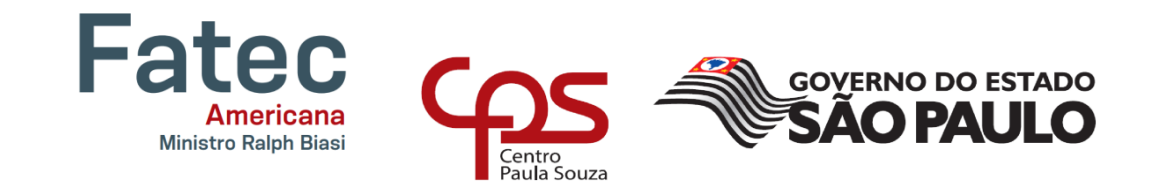

# **FACULDADE DE TECNOLOGIA DE AMERICANA Curso Superior de Tecnologia em Segurança da Informação**

\_\_\_\_\_\_\_\_\_\_\_\_\_\_\_\_\_\_\_\_\_\_\_\_\_\_\_\_\_\_\_\_\_\_\_\_\_\_\_\_\_\_\_\_\_\_\_\_\_\_\_\_\_\_\_\_\_\_\_\_\_\_\_\_\_\_\_\_\_\_\_\_\_\_\_\_\_\_\_

**Kenya Marri Pereira Braga Matheus Henrique Dutra Okazaki**

**HONEYPOT: Detecção e análise de ataques**

**Americana, SP 2020**

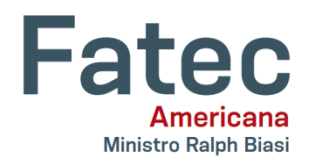

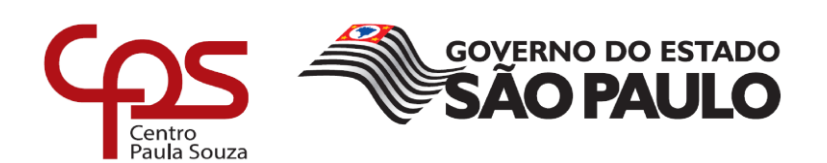

# **FACULDADE DE TECNOLOGIA DE AMERICANA Curso Superior de Tecnologia em Segurança da Informação**

\_\_\_\_\_\_\_\_\_\_\_\_\_\_\_\_\_\_\_\_\_\_\_\_\_\_\_\_\_\_\_\_\_\_\_\_\_\_\_\_\_\_\_\_\_\_\_\_\_\_\_\_\_\_\_\_\_\_\_\_\_\_\_\_\_\_\_\_\_\_\_\_\_\_\_\_\_\_\_\_

# **KENYA MARRI PEREIRA BRAGA MATHEUS HENRIQUE DUTRA OKAZAKI**

# **HONEYPOT: Detecção e análise de ataques**

Trabalho de Conclusão de Curso desenvolvido em cumprimento à exigência curricular do Curso Superior de Tecnologia em Segurança da Informação, sob a orientação do(a) Prof(a). Especialista Marcus Vinícius Lahr Giraldi.

Área de concentração: Segurança em Sistemas Operacionais e redes de computadores.

# **Americana, SP. 2020**

# **KENYA MARRI PEREIRA BRAGA MATHEUS HENRIQUE DUTRA OKAZAKI**

# **HONEYPOT: Detecção e análise de ataques**

Trabalho de graduação apresentado como exigência parcial para obtenção do título de Tecnólogo em Segurança da Informação pelo CEETEPS/Faculdade de Tecnologia – FATEC/ Americana.

Área de concentração: Segurança em Sistemas Operacionais e redes de computadores.

Americana, Dezembro de 2020.

**Banca Examinadora:**

\_\_\_\_\_\_\_\_\_\_\_\_\_\_\_\_\_\_\_\_\_\_\_\_\_\_\_\_\_\_\_\_\_\_ MARCUS VINICIUS LAHR GIRALDI (Presidente) **Especialista** Fatec Americana Ministro Ralph Biasi

\_\_\_\_\_\_\_\_\_\_\_\_\_\_\_\_\_\_\_\_\_\_\_\_\_\_\_\_\_\_\_\_\_\_ MARIA CRISTINA ARANDA (Membro) Doutor(a) Fatec Americana Ministro Ralph Biasi

\_\_\_\_\_\_\_\_\_\_\_\_\_\_\_\_\_\_\_\_\_\_\_\_\_\_\_\_\_\_\_\_\_\_ RENAN MERCURI PINTO (Membro) **Doutor** Fatec Americana Ministro Ralph Biasi

# **AGRADECIMENTOS**

Gostaríamos de agradecer todas as pessoas que estiveram ao nosso lado durante esta trajetória, principalmente nossos professores e famílias.

# **DEDICATÓRIA**

Aos nossos familiares e amigos que sempre nos apoiaram em nossas escolhas.

#### **RESUMO**

A Tecnologia traz benefícios incomparáveis à sociedade, com o passar do tempo novas soluções tecnológicas são criadas, nos tornando mais conectados e consequentemente mais expostos aos riscos digitais, assim é essencial aplicar políticas de Segurança da Informação e utilizar ferramentas para minimizar possíveis falhas em uma rede e assegurar a confidencialidade, integridade e disponibilidade da informação. O *honeypot* é um método/ferramenta utilizada para o apoio ao monitoramento da rede, seu objetivo é "enganar e atrair" o invasor a tentar um ataque cibernético, pois o ambiente parece um sistema real com dados e aplicativos. Ao atrair o *hacker*, podemos captar informações do atacante, a ferramenta é capaz de identificar qualquer acesso à rede, e armazenar as informações, auxiliando na análise por exemplo do tipo de invasor e suas motivações. A partir dos dados coletados dos ataques é possível realizar estudos e melhorias contínuas na rede para prever ataques e reduzir as possíveis falhas de segurança. Objetivo é através de pesquisas e a implantação de um ambiente, realizar testes utilizando as Ferramentas Valhala *e*  Cowrie*,* e apresentar as configurações, testes, resultados, e os benefícios em utilizar um *honeypot* como ferramenta de apoio a segurança da rede. Com os *honeypots* Valhala e Cowrie foi possível identificar diversas tentativas de ataques reais e simulados utilizando os seguintes protocolos de rede: TELNET, SMTP, FTP, TFTP, POP3 e SSH, com base nas informações captadas foi possível entender quais IPs e o que os invasores tentaram exatamente fazer ao invadir.

**Palavras Chave:** *honeypot*, invasão, ataque.

## **ABSTRACT**

*Technology brings incomparable benefits to society, with the passage of time new technological solutions are created, making us more connected and consequently more exposed to digital risks, so it is essential to apply Information Security policies and use tools to minimize possible failures in a network and ensure the confidentiality, integrity and availability of information. Honeypot is a method/tool used to support network monitoring, its purpose is to "trick and attract" the attacker to attempt a cybernetic attack, as the environment looks like a real system with data and applications. When attracting the hacker, we can capture information from the attacker, the tool is able to identify any access to the network, and store the information, assisting in the analysis, for example, of the type of attacker and their motivations. Based on the data collected from the attacks, it is possible to carry out studies and continuous improvements on the network to predict attacks and reduce possible security flaws. Objective is through research and the implantation of an environment, carry out tests using the Valhala and Cowrie, and configurations, tests, results, and the benefits of using a honeypot as a tool to support network security, with the valhala and cowrie honeypots it was possible to identify the various real attackers and simulated, using the network protocols: TELNET, SMTP, FTP, TFTP, POP3 and SSH, based on the information captured it was possible to understand which IPs and what the attackers tried to do exactly when to break into.*

**Keywords:** honeypot, invasion, attack.

# **SUMÁRIO**

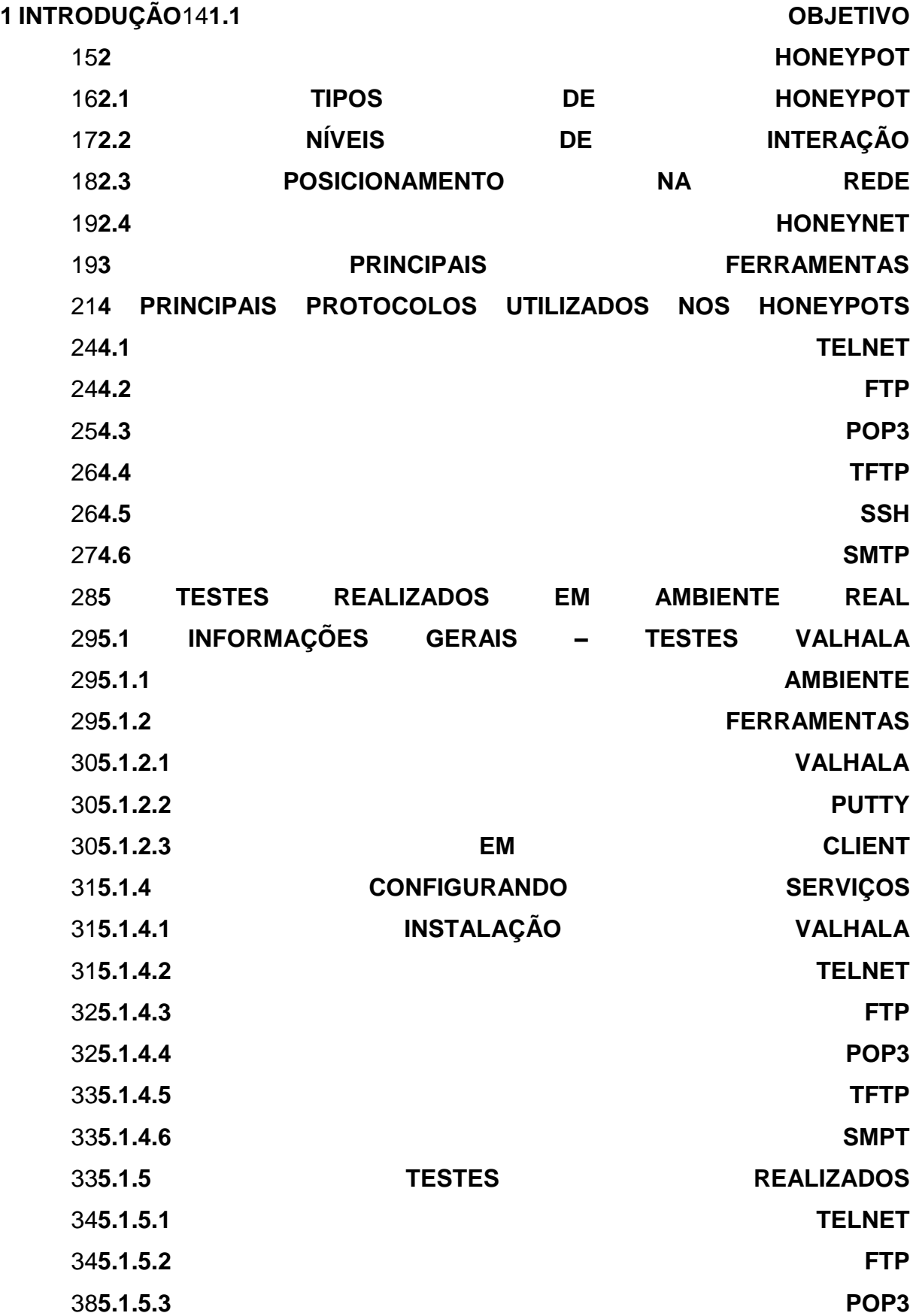

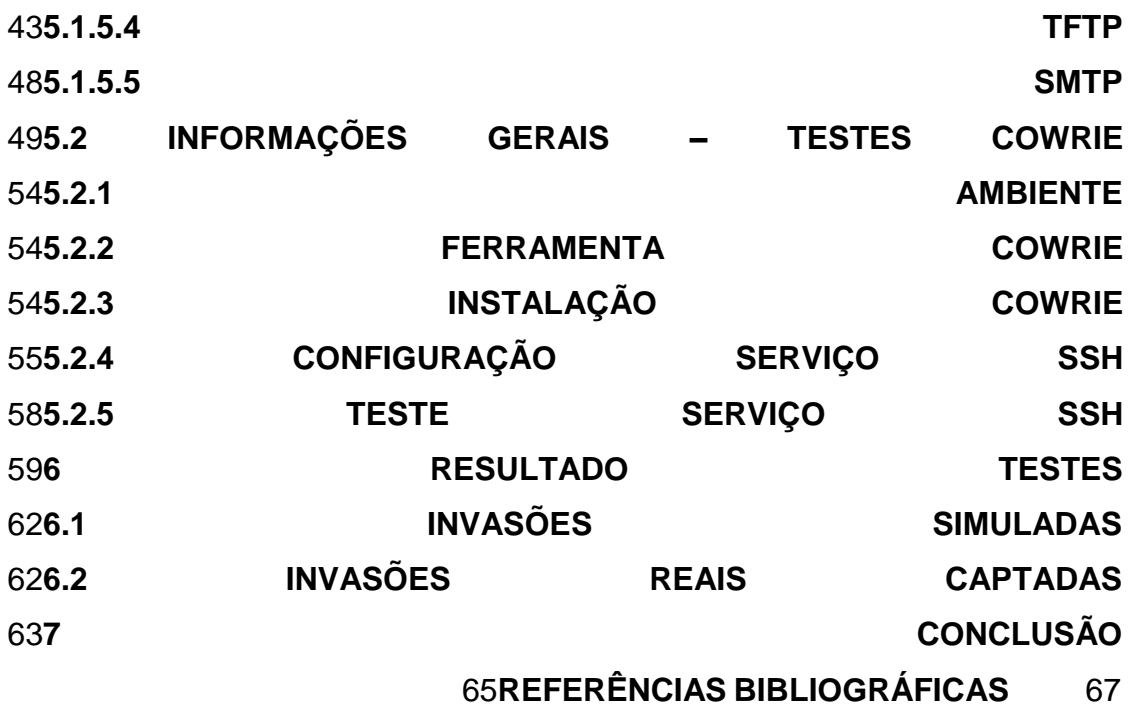

# **LISTA DE FIGURAS**

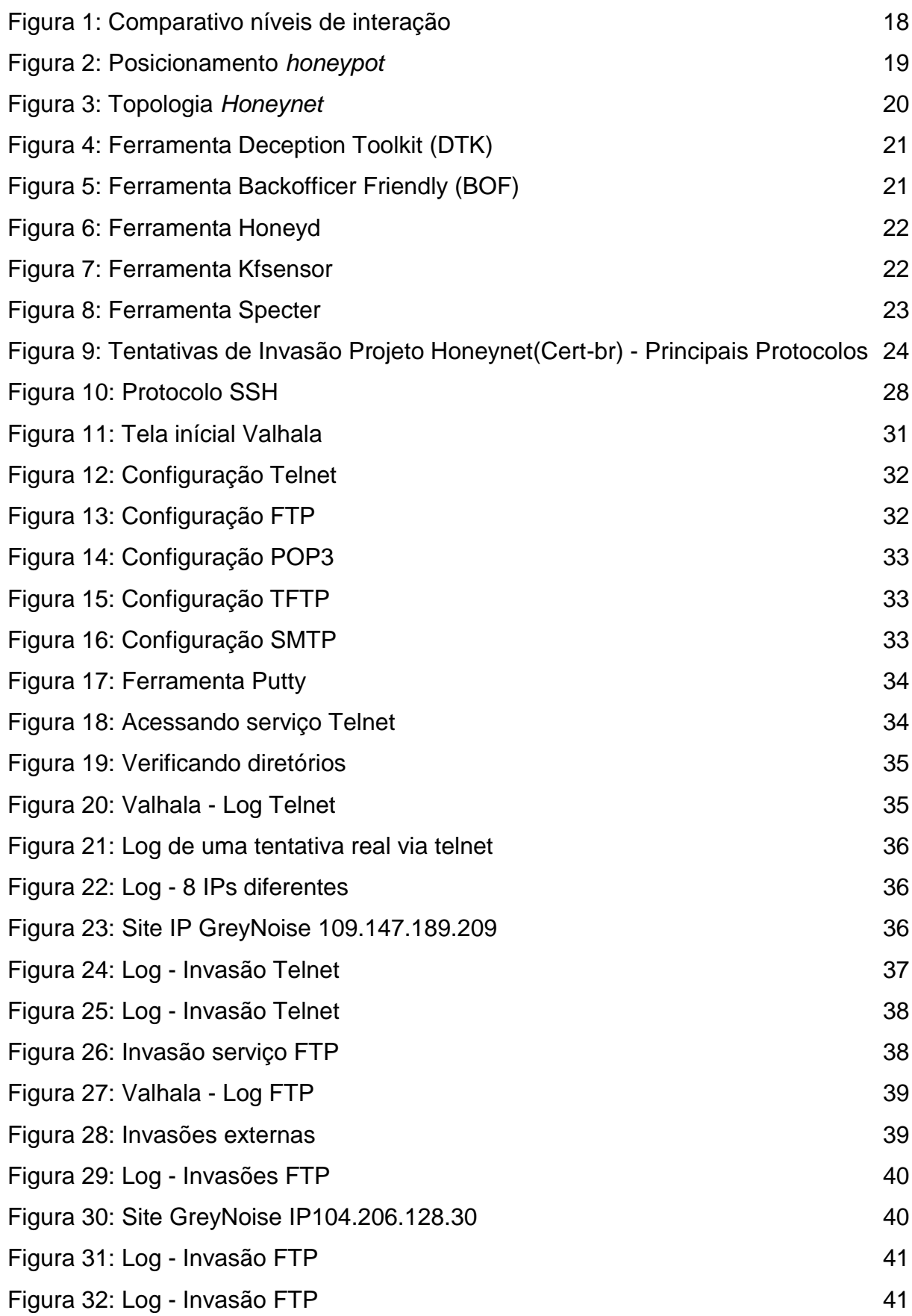

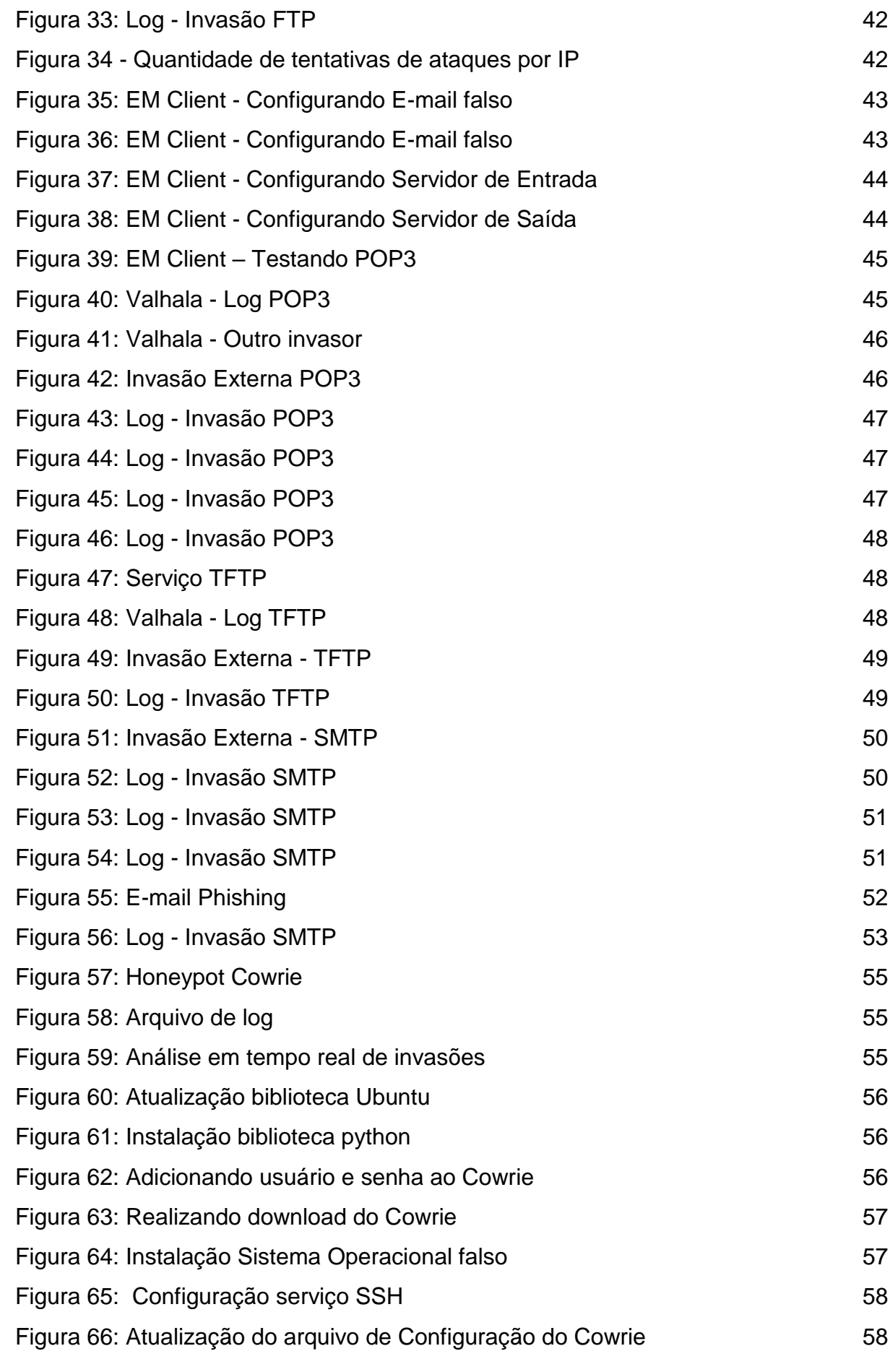

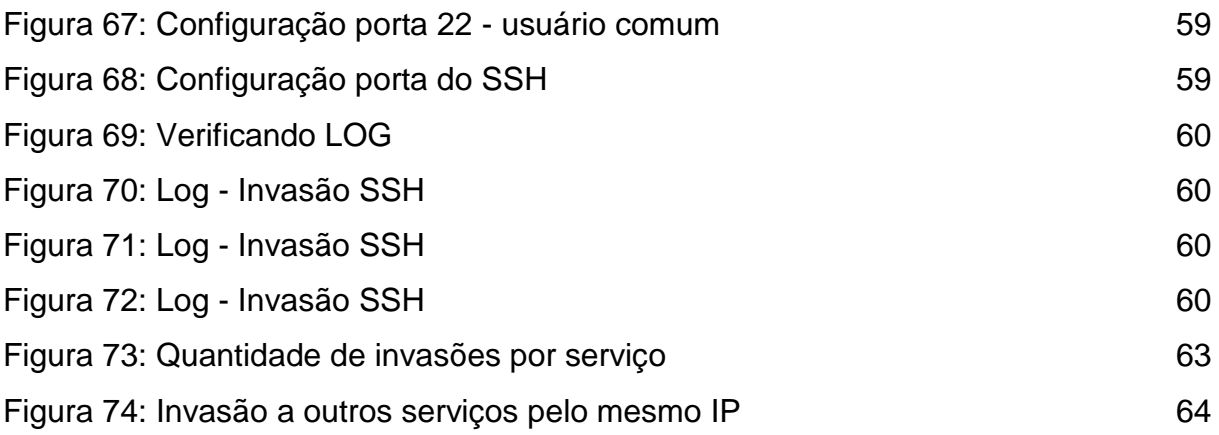

# **LISTA DE TABELAS**

Tabela 1: Combinações de usuário e senha utilizados pelo IP 2.87.225.195......37

## **1 INTRODUÇÃO**

A Era Digital e os avanços tecnológicos tornaram a Segurança da Informação indispensável em todas as áreas e serviços. Para garantir a integridade, confidencialidade e disponibilidade dos dados, é necessário aplicar metodologias, políticas, ferramentas de gerenciamento, apoio e proteção aos dados.

Com a difusão da rede os ataques evoluíram e se tornaram cada vez mais frequentes e prejudiciais, tornando essenciais o uso de ferramentas para a proteção da rede, dentre elas o *honeypot,* que deve ser usado como apoio ao monitoramento da rede, pois o objetivo é atrair hackers a "tentar invadir" a rede.

Para Spitzer (2002), o *honeypot* tem como objetivo ser invadido, e captar informações dos ataques, onde pode ser utilizado para: deter ataques, detectar ataques, captar ataques automatizados, captar informações digitadas e diversas outras finalidades.

As informações coletadas do ataque e atacante, permitem analisar por exemplo o tipo de invasor e suas motivações e ao conhecer o perfil dos *hackers* é possível prever os tipos de ataques que a rede poderia sofrer e de forma preventiva minimizar as possíveis falhas de segurança.

O *honeypot* é capaz de identificar qualquer acesso à rede, até mesmo o IP do invasor, assim realizamos testes reais e simulados, onde utilizamos as ferramentas Valhala e Cowrie, e através da análise dos resultados, foram obtidos grandes ganhos em segurança ao aplicar um *honeypot* a rede, pois com as informações dos "ataques", foram identificados pontos que exigiam mais atenção a rede.

#### **1.1 OBJETIVO**

Existem diversas formas e ferramentas de segurança que podem ser aplicadas a uma rede, porém não é possível garantir que ela seja 100% segura, pois está exposta a diversos fatores, como *hackers*, má configuração de equipamento, falta de atualização etc.

O objetivo deste trabalho é implementar um sistema em forma de pesquisa, cujo objetivo é ser invadido e atacado, e, com base nos resultados, serão criados perfis de invasores, detectando seus objetivos e entendendo as técnicas utilizadas no ataque.

Com o *honeypot* é possível identificar possíveis falhas na segurança do seu ambiente, já que as máquinas configuradas estão vulneráveis e preparadas para tal. Além de receber ataques e tentativas de invasões, a máquina configurada com o *honeypot* armazenará informações que poderão ser usadas posteriormente para estudos e melhorias do ambiente.

## **2 HONEYPOT**

Com base no NIC.BR (2003) a primeira menção de monitorar um invasor a rede, ocorreu em 1988, pelo especialista Clifford Stoll, que investigou e monitorou uma invasão nos sistemas do laboratório *Lawrence Berkeley Laboratory (LBL),* o relato é descrito no livro "*The Cuckoo's Egg: Tracking a Spy Through the Maze of Computer Espionage"*. De acordo TechBizForense (2011) Clifford descobriu a invasão, ao analisar uma divergência de 0,75 centavos de dólar, em um relatório de uso dados de usuários no sistema Unix e VAX, Clifford encontrou um acesso não permitido de 09 segundos ao sistema e resolveu monitorá-lo por 10 meses ao invés de o barrar, a partir dessa descoberta de invasão foi possível analisar diversos outros sistemas que haviam sido invadidos.

A ideia de preparar uma rede para ser invadida a fim de monitorar o invasor, ocorreu somente em 1991, por Bill Cheswick, ao instalar um dos *gateways AT&T*, decidiu criar ferramentas para monitorar os invasores, assim nasceu o conceito de *honeypot* que é basicamente simular um ambiente, deixando brechas para que *Hackers* sejam atraídos a invadi-lo e assim monitorá-los, para colher informações que poderão ser usadas na análise do tipo de invasor e ataque, e desenvolver melhorias para rede real, sem que ela seja colocada em risco, já que a invasão é apenas na rede simulada.

Em 1998 de acordo com NIC.BR (2003) surgiu a ferramenta *The Deception ToolKit (TDK)* desenvolvida por Fred Cohen, onde ao ser instalada em um sistema operacional, simulava *softwares* com diversas vulnerabilidades, e ao ser invadida realmente parecia ser uma rede, ludibriando os *hackers*, armazenando e colhendo informações técnicas dos ataques.

Para Assunção (2009), o *honeypot* pode ser definido como uma "armadilha", e pode ser usado também como um sistema de detecção de intrusos:

> "Podemos dizer que o *honeypot* possui como finalidade ajudar as ferramentas de detecção de intrusos adicionais, ajudando-as a melhorar suas assinaturas através do descobrimento de novos tipos de ataque. Também pode-se utilizar um pote de mel como um sistema de IDS totalmente independente. Tudo depende do objetivo." (Assunção 2009, pg. 12)

Para Spitzer (2002) no livro *honeypots: Tracking Hackers*, pode se usar a definição de *honeypot* como uma ferramenta de segurança, que tem como objetivo ser invadido, para fins da análise das informações. O *honeypot* se diferencia dos

outros serviços de segurança, pois esses serviços normalmente têm um objetivo claro, já o *honeypot* pode ser usado de diferentes maneiras, como para: deter ataques, detectar ataques, captar ataques automatizados, como *worms*, captar informações digitadas e diversas outras finalidades.

O *honeypot* deve ser utilizado com as demais ferramentas de segurança, e é considerado ferramenta de apoio ao monitoramento da rede já que não a protege" diretamente", mas sim colhe informações de invasões, pode ser empregada apenas em um computador, ou também em diversos equipamentos como roteadores e modems. Uma das grandes vantagens de utilizar a ferramenta é que qualquer tentativa de acesso é considerada uma invasão, eliminando os falsos positivos que ocorrem nas redes comuns, já que devido a elevada quantidade de dados, nem sempre os tráfegos maliciosos são detectados.

### **2.1 TIPOS DE HONEYPOT**

O *honeypot* pode ser aplicado a pesquisa ou produção com base no Cert.br (2003):

> "*Honeynets* de Pesquisa são ferramentas de pesquisa que podem ser utilizadas para observar o comportamento de invasores, permitindo análises detalhadas de suas motivações, das ferramentas utilizadas e vulnerabilidades exploradas. *Honeypots* de Produção podem ser utilizados em redes de produção como complemento ou no lugar de sistemas de detecção de intrusão." (Cert.br, 2003).

Para Assunção (2009), quando empregado para pesquisa, seu principal objetivo é colher informações: como mapear os ataques, atacantes, táticas empregadas e a motivação do ataque, tudo por fins de pesquisa e análise dados, com a finalidade de buscar novos métodos e como exemplo o desenvolvimento de ferramentas que auxiliam de proteção dos dados, quando utilizado para fins de pesquisa.

De acordo com Assunção (2009), ao ser utilizado em organizações para prevenir ataques a rede é considerado de produção, pois seu principal objetivo é detectar ataques, assim devem ser muito bem configurados, pois caso o invasor consiga acessar a rede haverá um resultado "desastroso".

## **2.2 NÍVEIS DE INTERAÇÃO**

Para Spitzer (2002), os *honeypots* podem ser classificados, pelo nível de interação que o invasor possui com a ferramenta, podem ser de interação: baixa, média ou alta.

É considerado de interação baixa, quando os serviços da ferramenta são simulados, como serviços e respostas falsas, na interação baixa as informações do atacante são bem limitadas, e sem acesso a rede real, um exemplo é a ferramenta *Netcat que* pode ser utilizada para redirecionar os acessos feitos a porta 80, para um arquivo, gerando um registro de log.

O nível de interação médio, permite o invasor acessar o sistema operacional, tornando possível registrar mais informações do ataque, porém necessita de mais atenção ao analista da ferramenta *honeypot*, já que o invasor pode acessar ferramentas disponíveis do sistema, embora seja um ambiente de testes, é possível como por exemplo iniciar ataques a outras máquinas através do sistema acessado.

A alta interatividade, permite o invasor acessar serviços, sistemas e aplicações reais, as configurações representam por exemplo, uma rede física composta por computadores e dispositivos configurados para receberem ataques, embora tragam vantagens de monitoramento, ao tornar possível a rastreabilidade dos passos do invasor, quando mal implementada pode oferecer grandes riscos, deve ser utilizada apenas por profissionais especialistas e em redes que possuem um grande controle e proteção dos dados.

<span id="page-18-0"></span>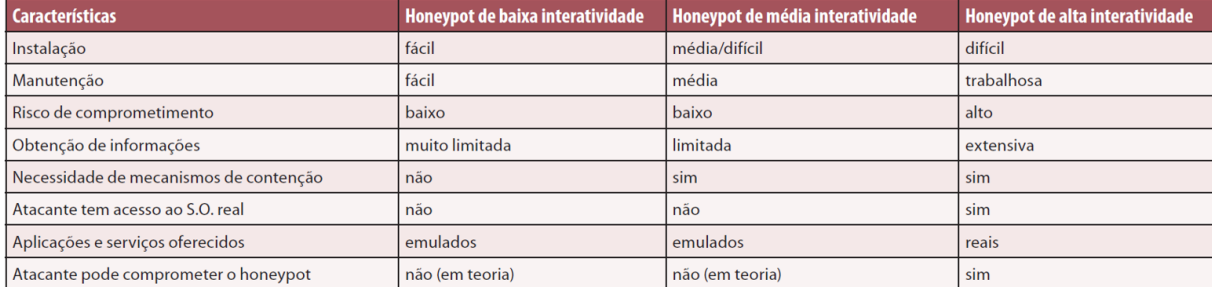

#### **Figura 1: Comparativo níveis de interação**

**Fonte: Portal DevMedia.**

### **2.3 POSICIONAMENTO NA REDE**

<span id="page-19-0"></span>Os *honeypots* geralmente são configurados na parte interna da rede, de acordo com a ilustração na Figura 1, ele é configurado atrás do roteador principal da rede e entre os *switchs,* fazendo com que todo o tráfego de saída e entrada passe pelos *honeypots.*

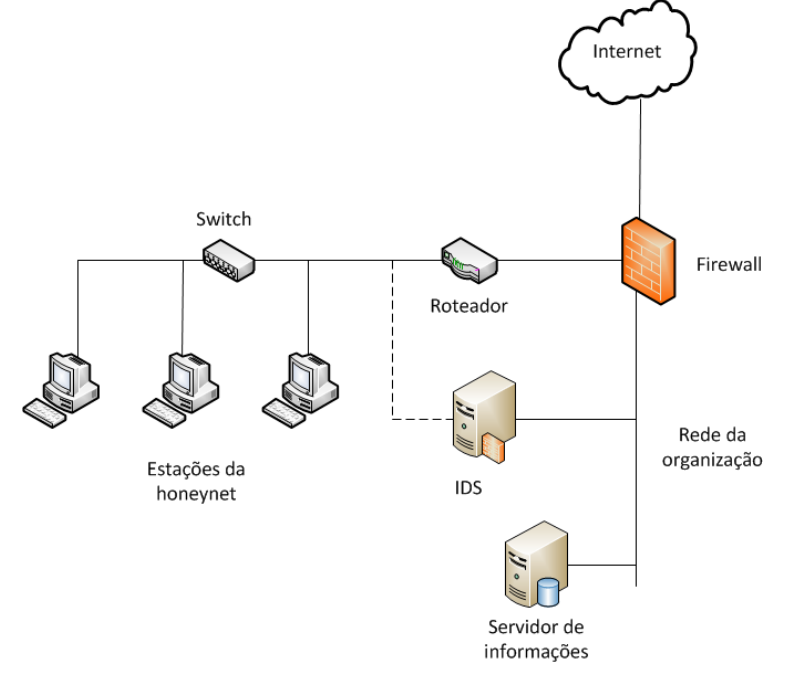

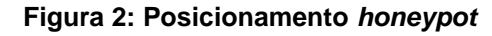

#### **Fonte: DevMedia.**

Neste cenário, o roteador tem como função esconder o *firewall* em um possível comprometimento do *honeypot,* assim criando um ambiente mais realista para os invasores. Outra função muito importante é o roteador ser um ponto de controle de acesso, onde irá auxiliar o *firewall* a evitar possíveis ataques cujas fontes sejam os *honeypots.*

## **2.4 HONEYNET**

Em 1999, surgiu o conceito de *honeynet* de acordo com NIC.BR(2003) através de um projeto criando por um grupo de especialistas, o objetivo era criar uma rede somente para ser atacada, era composta por diversos *honeypots*, assim surgiu o *honeynet,* caracterizado pelo conjunto de *honeypots* frequentemente de alta interatividade, são capazes de captar grande volume de dados, auxiliando na análise e estudos das práticas e motivações do ataque.

Para Assunção (2009) *honeynet* é:

"Para entender uma *honeynet* é necessário levar o conceito de *honeypot* a um sentido mais amplo. Se ao invés de você utilizar um único computador como armadilha, que tal uma sala cheia deles formando uma rede com o único objetivo de servir de armadilha? Isso é uma *Honeynet*. A *Honeynet* então basicamente é uma rede na qual todo o tráfego que entra e sai do gateway/roteador é malicioso. Lembre-se do conceito de Segurança por Obscuridade: ninguém conhece os computadores dessa rede, portanto qualquer pacote que se destine a qualquer um deles é um ataque em potencial." Assunção (2009 pg. 17).

<span id="page-20-0"></span>O *Honeynet* pode ser classificado em real e virtual de acordo com o CERT.BR (2007), é considerado real quando o equipamento é físico, onde capta informações, possui alertas e realiza a contenção de dados, pode ser formado por diversos equipamentos físicos, o que gera a desvantagem de manutenção mais complexa, já o *honeypot* virtual possui o mínimo de equipamentos físicos, trazendo vantagens na manutenção. A Figura 2 ilustra uma topologia de *Honeynet*:

## **Figura 3: Topologia** *Honeynet*

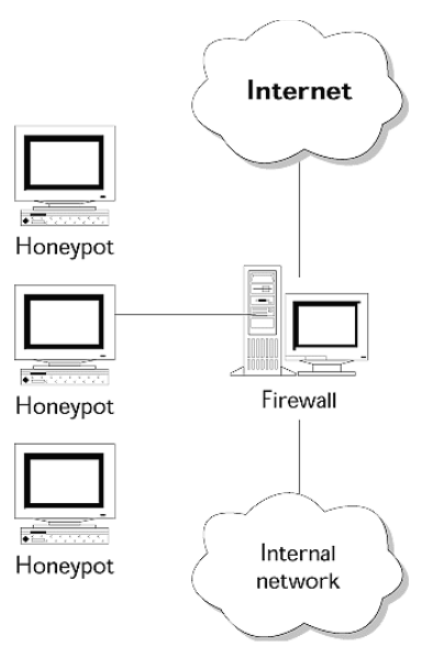

 **Fonte: The Honeynet Project.**

#### **3 PRINCIPAIS FERRAMENTAS**

Atualmente existem diversas ferramentas específicas para serviços de *honeypot,* as principais são:

## ● *DECEPTION TOOLKIT (DTK)*

De Acordo com NIC.BR(2003) o DKT foi criado por Fred Cohen a primeira ferramenta que simula vários serviços básicos com vulnerabilidades, a ferramenta permite rastrear as tentativas de invasão do atacante. Veja a seguir na Figura 3, uma imagem do DTK.

<span id="page-21-0"></span>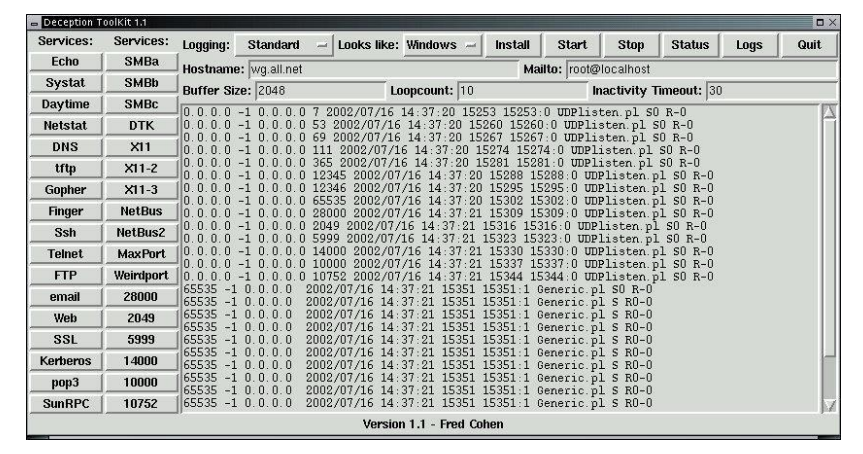

**Figura 4: Ferramenta Deception Toolkit (DTK)**

 **Fonte: Site ALL.**

## ● *BACKOFFICER FRIENDLY (BOF)*

<span id="page-21-1"></span>De acordo com CenPRA (2004) o BOF, que pode ser visto na Figura 4, é considerado um software de fácil manuseio, emula serviços básicos e simula respostas quando recebe protocolos como Telnet, FTP, SMTP e POP3.

**Figura 5: Ferramenta Backofficer Friendly (BOF)**

| Options Help<br>Film                                                                                                    |                                                                                                    |  |
|----------------------------------------------------------------------------------------------------|----------------------------------------------------------------------------------------------------|--|
| un Aug 10 19 26 22<br>Sun Aug 10 19 26:29<br>Sun Aug 1019 26:38<br>Sun Aug 10 19 26 42<br>Sun Aug 10 19:26:59<br>Sun Aug 10 19:27:06<br>Sun Aug 1019 27.40 | abled listening for Telnet<br>enabled listening for FTP<br>enabled listening for POP3<br>enabled listening for IMAP2<br>Telnet connection from 192 168 168 203<br>elnet login attempted from 192,168.168.203: user: admin. password:<br>FTP connection from 192.168.168.203 |  |
|                                                                                                    |                                                                                                    |  |

 **Fonte: Site FLYLIB.**

## ● *HONEYD*

De acordo com CenPRA (2004) o *Honeyd*, que pode ser observado na Figura 5, é uma ferramenta que permite simular sistemas e aplicações, armazena log e permite criar filtros, é uma das principais ferramentas para a construção de *honeypots*, pode ser utilizada para monitorar as portas baseadas em UDP e TCP.

#### **Figura 6: Ferramenta Honeyd**

<span id="page-22-0"></span>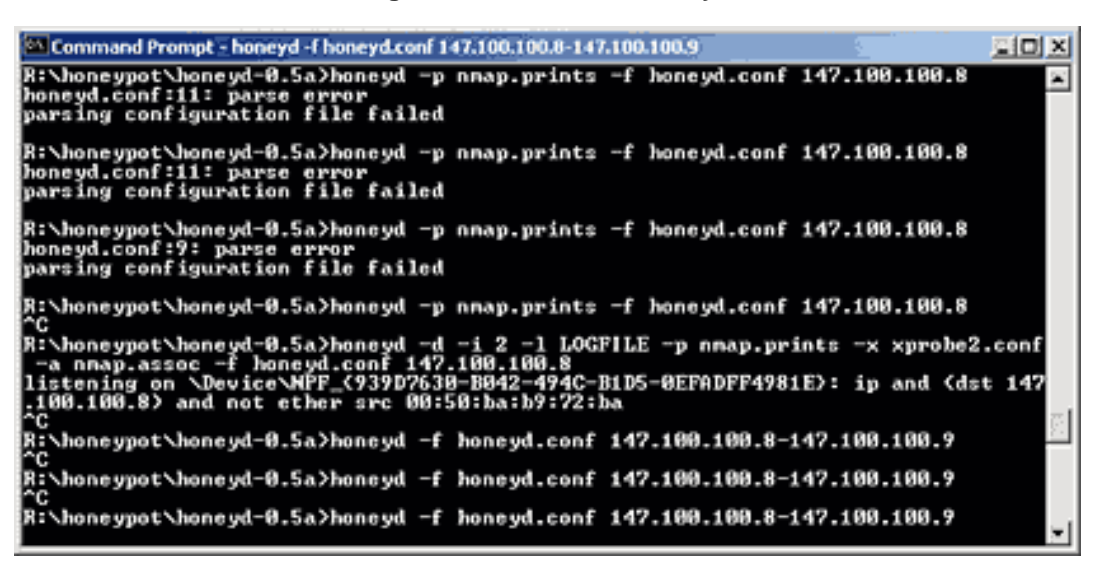

 **Fonte: Brien Posey.**

## ● *KFSENSOR*

<span id="page-22-1"></span>De acordo com CenPRA(2004) o KFsensor, que pode-se ver na Figura 6, é considerado de baixa interação, onde emula os serviços de NetBIOS, SMB, FTP, POP3, HTTP, Telnet, SMTP e SOCKS.

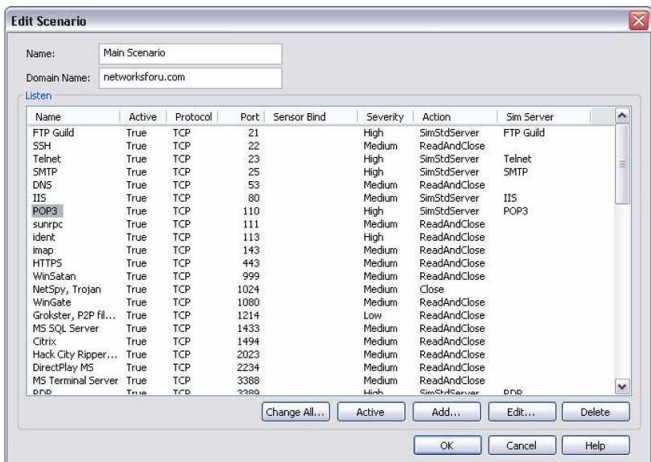

#### **Figura 7: Ferramenta Kfsensor**

#### **Fonte: GTS.**

## ● *SPECTER*

<span id="page-23-0"></span>De acordo com CenPRA (2004), Specter, onde ilustra-se sua tela de configuração na Figura 7, é considerado de baixa interação, onde pode simular até 14 sistemas operacionais diferentes, emula serviços como Http e Telnet, armazena diversas informações como IP, hora, e tipo de serviço atacado.

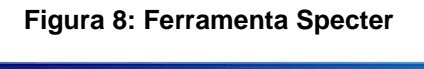

|                                                                                                    |                                                                                                    | Engine Virgicin: FF<br>Trenad: :<br>Connections to far                                                                                                    | 7.00<br>ж<br>ъ                                                                                                    |                                                                                                    | We enable DB update even that (CH7 hares) DV-s PAus 21/05/29 2003<br>Conser Disks up to date [Ved Mag of hist 51, 001] |                                                   | <b>WTP</b><br>Arming<br>TELLARET<br>heledrat<br>SAVER<br>haram<br>PAKAT<br>hereing<br>HTTP:<br>semma                                                                                                    |
|----------------------------------------------------------------------------------------------------|----------------------------------------------------------------------------------------------------|----------------------------------------------------------------------------------------------------|----------------------------------------------------------------------------------------------------|----------------------------------------------------------------------------------------------------|----------------------------------------------------------------------------------------------------|---------------------------------------------------|----------------------------------------------------------------------------------------------------|
| <b>Operating System</b><br>C. Random<br>$\mathbf{2}$<br>C Windows SB<br>$\left  \frac{1}{2} \right $<br>C Windows NT<br>C. Windows 2000 2<br>$\mathbb{Z}$<br>C Washington                                                                                                    | Services<br>F.FIP<br>丒<br>$^{2}$<br><b>W TELNET</b><br>21<br><b>CE SATIP</b><br>$\mathbf{2}$<br><b>F FINGER</b><br>21<br><b>CHIP</b>                                                   | <b>Freque</b><br>F DNS<br>21<br>$\mathbb{E}$<br><b>IF WAP4</b><br>$\frac{2}{3}$<br><b>P.SUNARC</b><br>21<br>R<br>SSH<br>$\overline{\mathbf{2}}$<br>P.9.87                                                         | <b>Notication</b><br>团<br>F Incident DE<br>$\mathbb{Z}$<br><b>P</b> Aint mall<br>团<br><b>P</b> Short mail<br>团<br><b>P</b> Status mail<br>团<br><b>P</b> Evention   |                                                                                                    | <b>W</b> Xepts                                                                                                    | <b>W</b> Contentions                              | <b>NUTELES</b><br>hemma<br>DNR<br><b>Semma</b><br>55,85-7<br>liestna<br><b>REINFORCE</b><br><b>Matths</b><br>POP2<br>hereby<br><b>BANKS</b><br>sentra<br><b>BODE</b><br>headog<br>55H<br><b><i><u><i><u>ARSSES</u></i></u></i></b> |
| $\mathbf{2}$<br>$r$ MySSS<br>$\mathbb{Z}$<br>$C$ MacOSX<br>$\mathbf{2}$<br>$C$ lns                                                                                                    | 21<br><b>C NETBUS</b><br>図<br>$P$ POP3<br>F Provide make                                                                                                    | 21<br>F 803.<br>团<br><b>IZ GENERAL</b>                                                                                                    | $\mathbb{Z}$<br><b>P</b> Syden<br>Configure Systeg                                                                                                    | <b>Engine Microsoft</b><br><b>Start Engine</b><br><b>Stop Engine</b>                                                                         | Recorbgum<br><b>Log Analyzer</b>                                                                                       | Load<br>Save                                      | <b>GENERIC</b><br><b>Hondrid</b><br>About<br>License                                                                                                    |
| $\frac{2}{3}$<br>C. Selam<br>$\mathfrak{U}% _{T}=\mathfrak{U}_{T}\!\left( a,b\right) ,\mathfrak{U}_{T}=\mathfrak{U}_{T}\!\left( a,b\right) ,$<br>C. NorTStop<br>$\frac{2}{2}$ $\frac{1}{2}$<br>$C$ Tags<br>$C$ Ma<br><sup>C</sup> United Units<br>$C$ AD<br>$-21$<br>$C$ : FanoBSD | Intelligence<br>$\mathbf{2}$<br><b>D</b> Finger<br>図<br><b>P</b> Trace Enger<br>$\mathbf{2}$<br><b>Part Scan</b><br>F7.0NS Lookup<br>团<br>21<br><b>D</b> When<br>21<br>7 Telnet Banner | General Trup Kiama<br>iBC<br><b>Osnede Trip Fidet</b><br>6667<br>Pettred Type<br>$C$ Easy<br>21<br>$\frac{2}{3}$<br>C.<br><b>Nomal</b>                                                                            | <b>D</b> Stencer<br>团<br><b>Silencer Configuration</b><br>$\mathbb{Z}$<br><b>D</b> Markets<br><b>W</b> Legal metrope<br>P. Online updates [7]<br>Check for undates | HostManne!<br>System Name<br>Configuration Version<br>Mail Server IP Address : 152 168 1 252<br>MalAddess:<br>Shot MalAddwis : no@specte.com | of engine edu<br>OUTPOST<br>10<br>admir@specter.com                                                                    | 28<br>2<br>$\mathbb{E}$<br>$\boxed{2}$<br>3<br>21 | User Configuration<br>旧家<br>Network Configuration<br>Web Service Configuration   7<br>12<br>F Include settings in make<br>Statun Mail Period [b]: 24<br>脑                                                                          |
| <b>Distacter</b><br>C. Bandom<br>$\overline{2}$<br>C. Faling<br>$\frac{1}{2}$<br>C Secure<br>$\overline{2}$<br>$C = 0$ pen<br>$\overline{z}$<br>C Aggressive                                                                                                    | $\mathbf{2}$<br><b>P</b> Fig.Banner<br>$\mathbf{Z}$<br>F7 Snits Banner<br> 2 <br>P Hitp Neader<br>F. Hirp Document: 7<br>T Trace Route<br>֯.                                           | $\mathfrak{A}% _{T}=\mathfrak{A}_{T}\!\left( a,b\right) ,\mathfrak{A}_{T}=\mathfrak{A}_{T}\!\left( a,b\right) ,$<br>C" Hard<br>$\sqrt{2}$<br>G. Maan<br>$\frac{2}{2}$<br>$C$ . Fun<br>C Chrowide<br>卫<br>C. Wanng | <b>D</b> Use HTTP Ploye<br>Progrimations<br>5521663.10<br><b>Prog Port</b><br>9090                                                                                 | F Fende Management<br>F Expect hierdy connections<br>57 Use current met nessage for PDP3<br>F Use outloss woming message                     | Pot<br>28                                                                                                    |                                                   | $\mathbb Z$<br>Set Password<br>$\sqrt{2}$<br>IP Addresses<br>$\mathbf{2}$<br>Edi Mersege<br>$\overline{2}$                                                                                                    |
| $\mathcal{X}$<br>C <sup>*</sup> Shange                                                                                                    | Mit rwwr (1)<br>市口                                                                                                    | P Send Pel file 17                                                                                                    |                                                                                                    | Tour actions are logged, inhurion alet was activated.                                                                                        |                                                                                                    |                                                   |                                                                                                    |

 **Fonte: GTS.**

## **4 PRINCIPAIS PROTOCOLOS UTILIZADOS NOS HONEYPOTS**

Os protocolos são um conjunto de definições que padronizam um tipo de conexão na rede, para que os equipamentos possam se comunicar na internet, por exemplo o envio de arquivos, e-mails, acesso remoto e diversos outros serviços são realizados através de protocolos.

Foram realizados testes com os protocolos: Telnet, FTP, POP3, TFTP, SSH e SMTP, pois frequentemente sofrem invasões. Com base nos dados do projeto *honeypot* do Cert-br do dia 07/10/2020, foi gerado o gráfico ilustrado na Figura 8 onde é possível ver os principais protocolos que sofreram invasão, onde o Telnet recebeu a maior parte das tentativas de invasões com 88% dos ataques, seguido do Microsoft Active Directory com 7,88% e o SSH com 0,87%.

<span id="page-24-0"></span>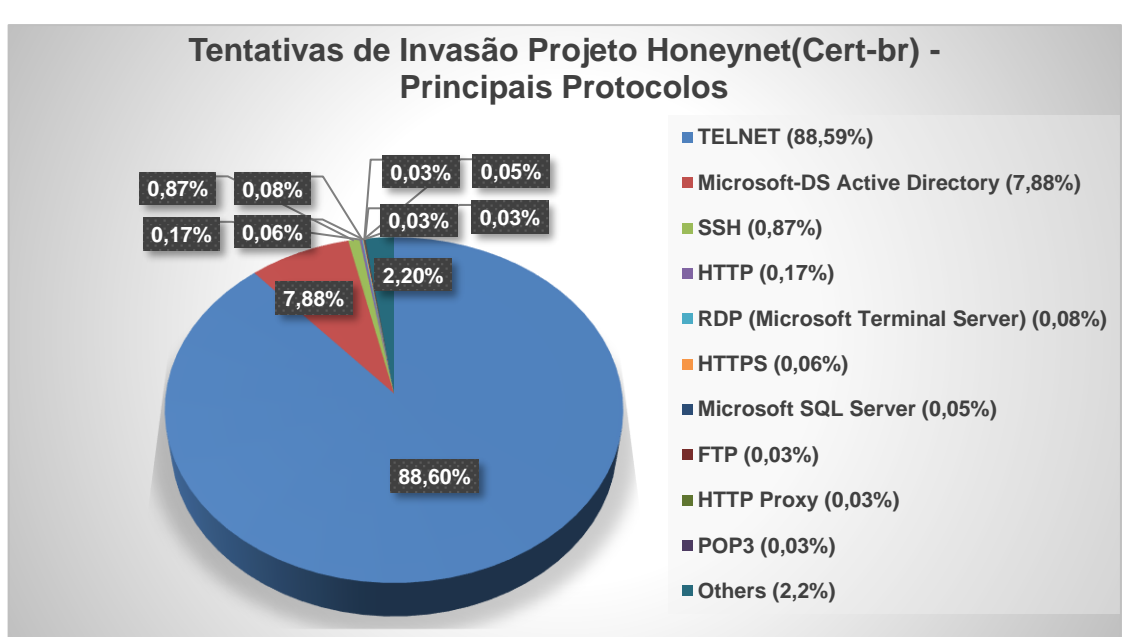

**Figura 9: Tentativas de Invasão Projeto Honeynet(Cert-br) - Principais Protocolos**

 **Fonte: Elaborado com base nos dados do Projeto Honeypot(Cert-br).**

## **4.1 TELNET**

De acordo com o Portal PTComputador (Acesso em 2020) o protocolo Telnet surgiu em meados de 1969, com a chegada da RFC 15 que depois foi estendida para a RFC 855, e a necessidade da conexão a máquinas remotas, em 1973 tornou-se um protocolo oficial, a princípio era utilizado por universidades, governos, mas em 1990

com o crescimento da internet, foi largamente utilizado para acesso remoto a outros computadores.

O Telnet é considerado um dos protocolos mais estáveis, na época trouxe mudanças significativas para a tecnologia, pois antes para acessar um servidor, era necessário ir fisicamente onde estava localizado, mas o Telnet possibilitou o acesso remoto em tempo real e execução de comandos, padronizou a comunicação cliente servidor, trouxe grandes ganhos, porém com o desenvolvimento da tecnologia e Internet, o Telnet apresentou grandes vulnerabilidades de segurança, pois não possui criptografia, sendo um alvo fácil para invasores, assim surgiu o SSH um protocolo para acesso remoto, porém com criptografia, que substituiu na maioria dos casos o Telnet.

Embora o Telnet não seja tão utilizado quanto antigamente, ainda é aplicado para depuração e análise da interação entre computadores, jogos de multiusuários, alguns programas ainda utilizam o Telnet, e empresas usam o Telnet para hospedar aplicativos, redes, sistemas de BBS e redes STN.

### **4.2 FTP**

Segundo o Portal Hostinger (2019) o protocolo *File Transfer Protocol* (FTP) foi criado em 1970 por Abhay Bhushan, com o objetivo de realizar transferências de arquivos entre computadores e servidores de forma segura, com o passar do tempo se tornou um dos principais protocolos de transferência de arquivos na internet.

O FTP está presente na camada de aplicação, onde realiza duas conexões paralelas, a de controle que é responsável por informações do usuário, diretório e do arquivo, e a conexão de dados que envia os arquivos.

O protocolo se inicia com a conexão de controle enviando informações através da porta 21 ao servidor, após a validação, a conexão de controle permanece aberta e ao cliente solicitar um arquivo o servidor abre a conexão de dados por meio da porta 20, caso seja solicitado outro arquivo é iniciada outra sessão TCP, todas as informações relacionadas à conexão são monitoradas.

Comandos FTP:

USER name - Indica usuário PASS password - Indica Senha LIST - Solicita a lista de arquivos do diretório RETR filename - extrair arquivos do servidor STOR filename - inserir arquivo no diretório do servidor

## **4.3 POP3**

De acordo com o Portal CCM (2017) o *Post Office Protocol* (POP) ou protocolo de correios é utilizado para o acesso remoto ao servidor de correio eletrônico onde permite que o usuário baixe os e-mails por meio de um dispositivo, acesse a caixa por meio de outros aplicativo a outros equipamentos, acesso à leitura, deleção e envio de e-mails, e também o uso *offline* da caixa de correio.

O POP3 utiliza as portas TCP 110, onde se realiza a conexão TCP entre a aplicação e o servidor, onde é realizada a autenticação e todos os e-mails presentes são transferidos do servidor para a aplicação.

Comandos POP3:

USER login - Indicar usuário

PASS senha - Indicar Senha

STAT - Informações das mensagens no servidor

RETR - Quantidade de mensagens a serem extraídas

DELE - Quantidade de mensagens a serem deletadas

LIST [msg] - Quantidade de mensagens a serem exibidas

NOOP - Deixa a conexão aberta mesmo sem utilização

#### **4.4 TFTP**

Segundo Gavidia (1995) o *Trivial File Transfer Protocol (*TFTP) ou protocolo de transferência de ficheiros é utilizado para realizar a transferência de pequenos arquivos na internet, não utiliza autenticação ou criptografia. O TFTP utiliza a porta 69 UDP, onde realiza a transferência de blocos com o tamanho fixo de 512 *bytes*, valida o recebimento do bloco anterior antes de enviar outro, e embora envie muitos pacotes, é utilizado o UDP, e torna-se mais rápido, simples e leve para a transferência de dados.

#### **4.5 SSH**

De acordo com o Portal HostMidia (Acessado em 2020) o protocolo *Secure Shell* (SSH), foi desenvolvido em 1995, por Tatu Ylonen, para substituir o protocolo Telnet, pois após um ataque a rede da universidade, onde um *sniffer* de senha, havia sido instalado em um servidor, o banco de dados da ferramenta continha diversos usuários e senhas, o que o fez Ylonen estudar e desenvolver uma solução de código aberto o OpenSSH, que permitia o acesso remoto criptografado.

O protocolo é utilizado para realizar o acesso remoto ao servidor, tornando possível que administradores de rede controlam e gerenciam a rede de forma remota, conta com criptografia entre o cliente e servidor, baseada na autenticação, criptografia e integridade, garante a segurança dos acessos, comandos, transferências de arquivos, e integridade das informações transferidas, a chave de acesso permite que os dados sejam acessados apenas por usuários autorizados tornando o serviço seguro. É possível também realizar o tunelamento, redirecionamento de portas TCP, conexões X11 e transferência de arquivos.

A criptografia do SSH é baseada na criptografia simétrica, assimétrica e *hashing*. A criptografia simétrica utiliza um código secreto para codificar a mensagem criptográfica trocada entre o usuário e servidor, nesse ponto tudo é criptografado (mensagens, arquivos etc.), para cada sessão SSH é necessário um *token*. A Criptografia Assimétrica possui uma chave pública e outra privada, o par forma a chave pública-privada, onde é aplicada para codificar e decodificar a mensagem e o *hashing* é empregado para autenticar a mensagem e verificar sua validade.

O SSH é acessado através do *Sheel* onde a porta padrão para se conectar é a 22, e o comando para iniciar o acesso é o SSH que indica a abertura de comunicação, depois é indicado o usuário e o IP do servidor que se pretende acessar, o modelo do comando é *SSH (Usuário)@(IP do servidor),* após dar enter, será necessário realizar a autenticação. A Figura 9 ilustra seu funcionamento.

#### **Figura 10: Protocolo SSH**

<span id="page-28-0"></span>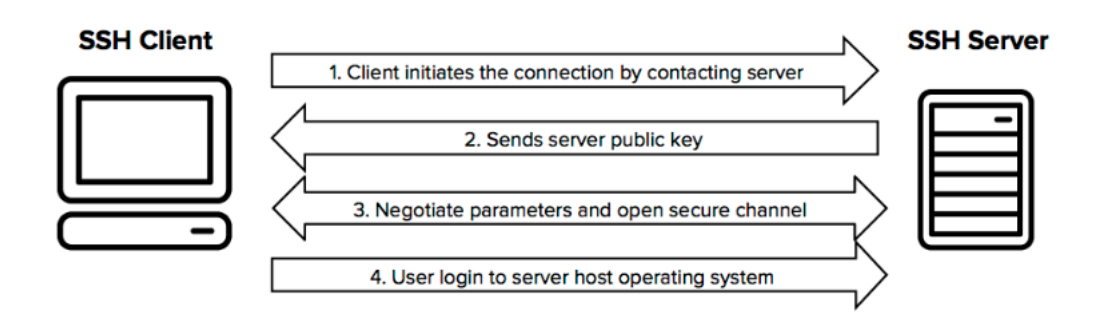

 **Fonte: SSH (Secure Shell).**

## **4.6 SMTP**

Segundo o Portal SpeedCheck (Acessado em 2020), o SMTP (*Simple Mail Transfer Protocol*) é um protocolo TCP/IP, formado por um conjunto de regras e diretrizes que deve ser seguido pelo sistema operacional, é usado para envio e recebimentos de e-mails. mas ele é um pouco limitado e carente de recursos, como por exemplo a capacidade de realizar o enfileiramento de mensagens na extremidade receptora, recursos já existentes nos protocolos IMAP (*Internet Message Access Protocol*) e POP3 (*Post Office Protocol 3*).

#### **5 TESTES REALIZADOS EM AMBIENTE REAL**

Os testes da Ferramenta Valhala e Cowrie, foram executados em ambiente real, onde as ferramentas permaneceram ativas na rede em serviços hospedados em Cloud, configuradas para receberem ataques, e realizados alguns testes de invasões onde iniciamos os ataques. A seguir, serão apresentados os testes e resultados.

# **5.1 INFORMAÇÕES GERAIS – TESTES VALHALA**

Para realizar os testes de monitoramento de intrusos à rede com um *honeypot*  de pesquisa, foi utilizada a ferramenta Valhala e Cowrie, que simula serviços e capta informações para posterior análise. A ferramenta foi escolhida para os testes de invasão, pois não traz riscos a rede, possui simples instalação, configuração, não exige máquinas robustas, é gratuita, e é considerada de baixo nível de interação.

## **5.1.1 AMBIENTE**

Para realizar os testes de invasão utilizando a ferramenta de *honeypot,* foi contratado um servidor VPS no BHSERVERS, onde foi instalado o Windows Server 2012, a ferramenta Valhala e configurados os serviços, manteve-se a ferramenta ativa do dia 10/10/2020 ao dia 24/10/2020 para monitorar invasões externas, após os testes.

## **Especificações técnicas dos equipamentos utilizados:**

Máquina utilizada para ser atacada (*honeypot*): Hospedada no BHSERVERS Sistema Operacional: Windows Server 2012 RAM: 5 GB 5vCPU HD: 40 GB Localização: Canadá

Máquina utilizada realizar alguns testes de invasão ao *honeypot*: Sistema Operacional: Windows 10 RAM: 16 gb HD: 512 gb

## **5.1.2 FERRAMENTAS**

Para realizar os testes com a ferramenta Valhala, foi necessário utilizar a ferramenta Putty para acesso do protocolo Telnet, e o aplicativo Em Client para realizar os testes com o protocolo POP3.

## **5.1.2.1 VALHALA**

O Valhala foi desenvolvido pelo Brasileiro Marcos Flávio Assunção, onde o principal intuito é oferecer uma ferramenta gratuita, com simples configuração e de fácil instalação, para a detecção de intrusos, assim foi criada para sistema Windows, porém através de *softwares* de emulação é possível utilizar em sistemas Linux, o código é aberto para possíveis alterações de melhoria.

A ferramenta oferece serviços como: HTTP, FTP, SMTP, POP3, TELNET, TFTP, FINGER e PROXY.

## **5.1.2.2 PUTTY**

Segundo o Techtudo (2013) a ferramenta PUTTY, possui código aberto que emula terminais, e pode ser utilizado em outras plataformas, a aplicação permite o SSH para suporte remoto, via Shell, e também os serviços Telnet, conexão direta, rlogin e porta serial, não é necessário instalar, apenas abrir o arquivo executável. É normalmente usado por administradores de rede, pois tem uma interface simples de ser configurada e várias opções de configuração.

Nos testes com o Valhala, foi utilizada a ferramenta *putty* para realizar a conexão remota através do protocolo Telnet.

## **5.1.2.3 EM CLIENT**

O Em Client segundo o Techtudo (2013) é uma ferramenta bem intuitiva e simples de configurar, possui serviço de gerenciamento de e-mail para o Windows, e suporta os principais serviços de correio eletrônico, utilizados nos testes para o protocolo POP3.

## **5.1.4 CONFIGURANDO SERVIÇOS**

Foi necessário instalar a ferramenta Valhala no sistema operacional de testes, assim como seus serviços, que estão descritos nos tópicos a seguir.

## **5.1.4.1 INSTALAÇÃO VALHALA**

O Valhala foi instalado em um servidor VPS hospedado no BHSERVERS com o sistema operacional Windows Server 2012, onde o download do *honeypot* foi realizado no link http://valhalahoneypot.sourceforge.net, e não foi necessário instalar, apenas abrir o arquivo executável.

Ao abrir o Valhala essa é a tela inicial, que pode ser vista na Figura 10, onde o menu possui as opções: monitorar, parar o serviço, limpar a tela de logs, salvar os logs, em opções é possível configurar alertas para receber por e-mail e configurar os serviços

<span id="page-31-0"></span>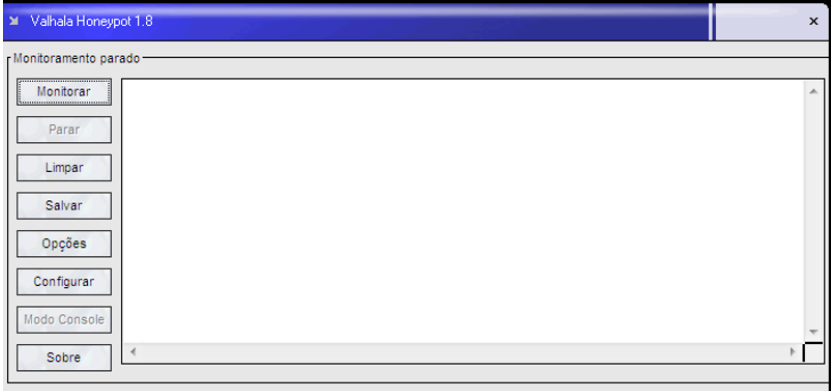

**Figura 11: Tela inícial Valhala**

 **Fonte: Próprio autor.**

### **5.1.4.2 TELNET**

<span id="page-32-0"></span>O protocolo Telnet foi configurado com as informações que aparecem na Figura 11. Porta 23, *login* e senha, nome dos diretórios que aparecerão quando o sistema for invadido, e data e hora da criação dos diretórios, são informações básicas para a configuração.

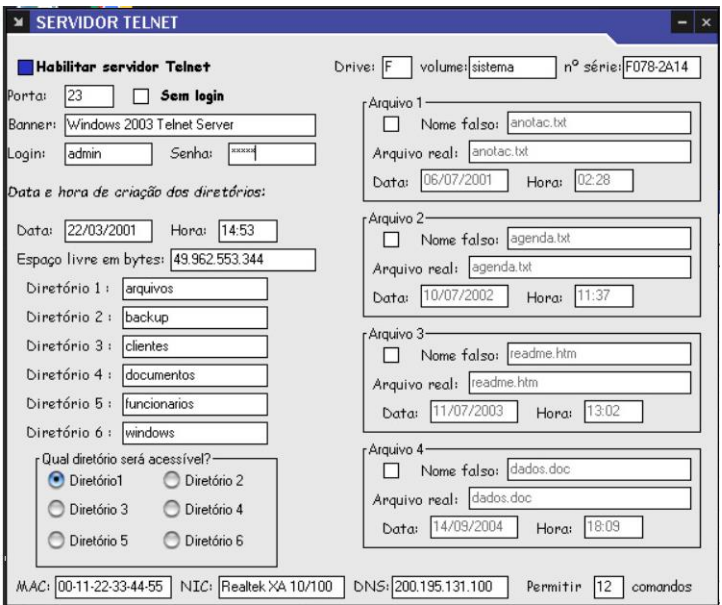

**Figura 12: Configuração Telnet**

 **Fonte: Próprio autor.**

# **5.1.4.3 FTP**

<span id="page-32-1"></span>O protocolo FTP, ilustrado na Figura 12, foi configurado na porta 21, com o *login* e senha e o diretório que poderá ser acessado na invasão.

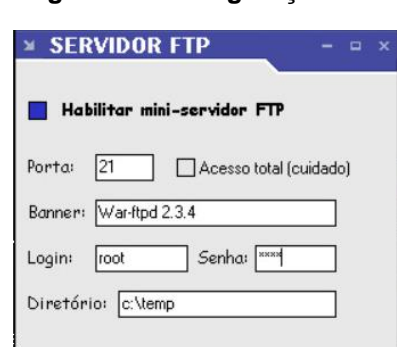

#### **Figura 13: Configuração FTP**

 **Fonte: Próprio autor.**

## **5.1.4.4 POP3**

<span id="page-33-0"></span>O protocolo POP3, podemos ver a sua tela de configuração na Figura 13 foi configurado, na porta 110 com *login* e senha.

**Figura 14: Configuração POP3**

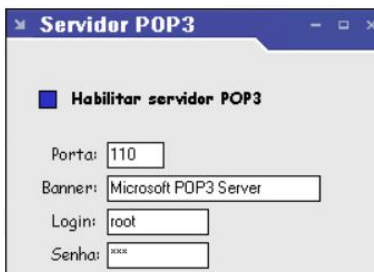

 **Fonte: Próprio autor.**

## **5.1.4.5 TFTP**

<span id="page-33-1"></span>O protocolo TFTP foi habilitado na porta 69 como pode-se ver na Figura 14.

**Figura 15: Configuração TFTP**

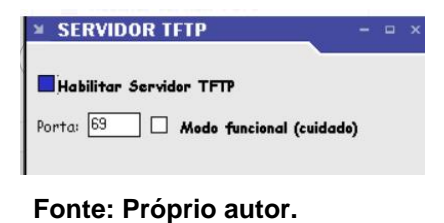

# **5.1.4.6 SMPT**

<span id="page-33-2"></span>O protocolo SMTP foi habilitado na porta 25, como ilustra a Figura 15.

### **Figura 16: Configuração SMTP**

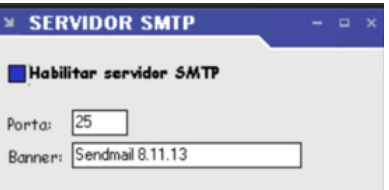

 **Fonte: Próprio autor.**

### **5.1.5 TESTES REALIZADOS**

Todos os testes foram executados em um ambiente real através dos serviços de Telnet, FTP, POP3, FTFP e SMTP que serão apresentados a seguir.

## **5.1.5.1 TELNET**

<span id="page-34-0"></span>Foram também realizados testes com outra máquina tentando acessar o *honeypot* através do serviço Telnet. Na Figura 16 podemos ver que as configurações usadas foram: porta 23, utilizando o programa putty, para realizar a conexão acessando o IP 198.50.247.167.

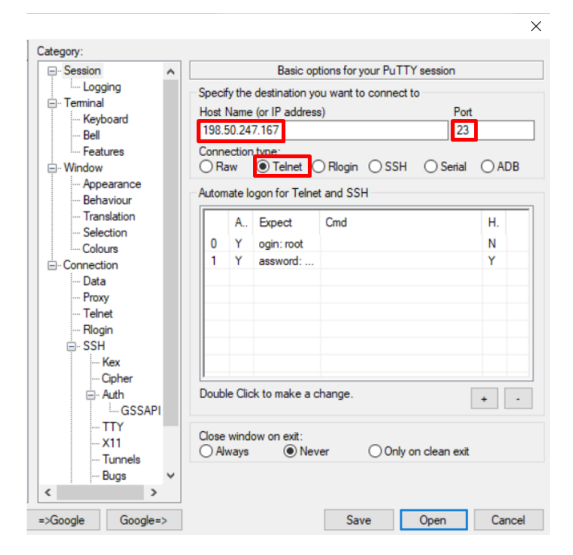

#### **Figura 17: Ferramenta Putty**

 **Fonte: Próprio autor.**

<span id="page-34-1"></span>O serviço Telnet foi acessado usando as credenciais admin/admin, na Figura 17 pode-se ver o sucesso ao acessar.

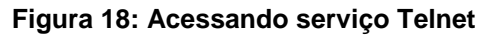

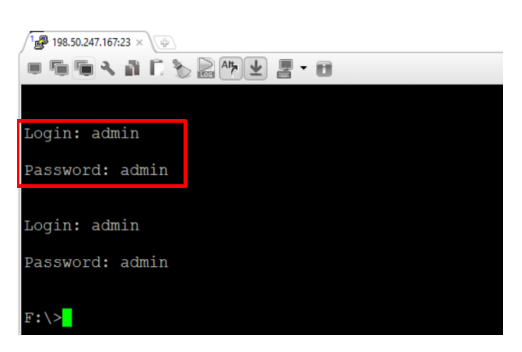

 **Fonte: Próprio autor.**

<span id="page-35-0"></span>E após acessar, ilustra-se na Figura 18 que foi possível ver as supostas pastas importantes, definidas no *honeypot*.

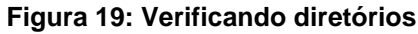

| $F:\>dir$                                                                                                    |       |             |                                  |  |  |  |  |
|----------------------------------------------------------------------------------------------------|-------|-------------|----------------------------------|--|--|--|--|
| volume da unidade F e SISTEMA<br>O<br>numero de serie do volume e F078-2A14<br>$\circ$<br>Diretório Honeypot |       |             |                                  |  |  |  |  |
| Pasta de $F:\ \setminus$                                                                                     |       |             |                                  |  |  |  |  |
| 22/03/2001                                                                                                   | 14:53 | $<$ DIR $>$ | ٠                                |  |  |  |  |
| 22/03/2001                                                                                                   | 14:53 | $<$ DIR $>$ | . .                              |  |  |  |  |
| 22/03/2001                                                                                                   | 14:53 | $<$ DIR $>$ | arquivos                         |  |  |  |  |
| 22/03/2001                                                                                                   | 14:53 | $<$ DIR $>$ | backup                           |  |  |  |  |
| 22/03/2001                                                                                                   | 14:53 | $<$ DIR $>$ | clientes                         |  |  |  |  |
| 22/03/2001                                                                                                   | 14:53 | $<$ DIR $>$ | documentos                       |  |  |  |  |
| 22/03/2001                                                                                                   | 14:53 | $<$ DIR $>$ | funcionarios                     |  |  |  |  |
| 22/03/2001                                                                                                   | 14:53 | $<$ DIR $>$ | windows                          |  |  |  |  |
|                                                                                                    |       | arquivo(s)  | 0 bytes                          |  |  |  |  |
|                                                                                                    |       | 6 pasta(s)  | 49.962.553.344 bytes disponiveis |  |  |  |  |

 **Fonte: Próprio autor.**

No *honeypot* pode-se ver o *LOG* das invasões, como a hora, IP, protocolo utilizado, usuário e senha usados para a invasão, comando DIR. Enquanto realizouse os testes, houve outras tentativas de invasões por atacantes desconhecidos, podese ver na Figura 19 os 2 IPs tentando acessar o serviço.

**Figura 20: Valhala - Log Telnet**

<span id="page-35-1"></span>

|              | Outros IPs tentando invadir o serviço<br>Monitorando o sistema desde às 10:27:43 o ip 198.50.247.167 |                                        |
|--------------|----------------------------------------------------------------------------------------------------|----------------------------------------|
|              | (10:31:43) O IP 177 88.133.123 tentou invasão por telnet (USUÁRIO admin)                             |                                        |
| Monitorar    | (10:31:45) O IP 177 188.133.123 tentou invasão por telnet (SENHA admin)                              |                                        |
|              | (10:31:47) O IP 17 / 188.133.123 tentou invasão por telnet ()                                        |                                        |
| Parar        | (10:31:47) O IP 177.188.133.123 tentou invasão por telnet ()                                         |                                        |
|              | (10:32:06) O IF 34 53 80.170 rentou invasão por telnet (conexão)                                     |                                        |
|              | (10.32.54) O IP 71.246.46.139 entou invasão por telnet (conexão)                                     |                                        |
| Limpar       | (10:33:15) O IP 177.188.133.123 tentou invasão por telnet (conexão)                                  |                                        |
|              | (10:33:19) O IP 177.188.133.123 tentou invasão por telnet (USUÁRIO ÿûyû ÿû Îÿû'yý                    | yû kivî kadminî                        |
| Salvar       | (10:33:20) O IP 177.188.133.123 tentou invasão por telnet (SENHA admin)                              |                                        |
|              | (10:33:26) O IP 177.188.133.123 tentou invasão por telnet (USUARIO admin)                            |                                        |
| Opções       | (10:33:30) O IP 177.188.133.123 tentou invasão por telnet (SENHA admin)                              |                                        |
|              | (10:35:16) O IP 177.188.133.123 tentou invasão por telnet (conexão)                                  |                                        |
|              | (10:35:21) O IP 177.188.133.123 tentou invasão por telnet (USUÁRIO ÿûÿû ÿû Îÿû'ÿý                    | ÿû <sup>L</sup> ÿý <sup>L</sup> admin) |
| Configurar   | (10:35:25) O IP 177.188.133.123 tentou invasão por telnet (SENHA admin)                              |                                        |
|              | (10:35:27) O IP 177.188.133.123 tentou invasão por telnet (USUARIO admin)                            |                                        |
| Modo Console | (10:35:29) O IP 177.188.133.123 tentou invasão por telnet (SENHA admin)                              |                                        |
|              | (10:36:05) O IP 177.188.133.123 tentou invasão por telnet (dir)                                      |                                        |
| Sobre        |                                                                                                    |                                        |

 **Fonte: Próprio autor.**

Após as simulações, o *honeypot* ficou ativo na rede para receber ataques reais, na Figura 20, foram identificados 4 IPs diferentes tentando invadir via protocolo telnet, e serão apresentadas outras invasões que ficaram armazenadas no arquivo de log da ferramenta.

<span id="page-36-0"></span>

|              | rMonitorando o sistema desde às 11:41:14 no ip 198.50.247.167                                 |
|--------------|-----------------------------------------------------------------------------------------------|
|              | (12:39:58) O IP 2.87.225.195 tentou invasão por telnet (SENHA 666666)                         |
| Monitorar    | (12:39:58) O IP 2.87.225.195 tentou invasão por telnet (USUARIO admin)                        |
|              | (12:39:59) O IP 2.87.225.195 tentou invasão por telnet (SENHA 1234)                           |
| Parar        | (12:39:59) O IP 2.87.225.195 tentou invasão por telnet (conexão)                              |
|              | (12:39:59) O IP 2.87.225.195 tentou invasão por telnet (USUÁRIO admin)                        |
|              | (12:40:00) O IP 2.87.225.195 tentou invasão por telnet (SENHA admin)                          |
| Limpar       | $(12.40:00)$ O IP 2.87.225.195 tentou invasão por telnet (enable)                             |
|              | (12:40:01) O IP 2.87.225.195 tentou invasão por telnet (system)                               |
| Salvar       | (12:40:01) O IP 2.87.225.195 tentou invasão por telnet (shell)                                |
|              | $(12.40.01)$ O IP 2.87.225.195 tentou invasão por telnet (sh)                                 |
| Opções       | (12:40:01) O IP 2.87.225.195 tentou invasão por telnet (cat /proc/mounts; /bin/busybox YZIIY) |
|              | (12:46:36) O IP 177.188.133.123 tentou invasão por títp PUT ArquivoTeste.txt (69)             |
|              | (12:46:37) O IP 177.188.133.123 tentou invasão por tftp PUT ArquivoTeste.txt (69)             |
| Configurar   | (12:47:09) O IP 171.242.80.135 tentou invasão por telnet (conexão)                            |
|              | (13:05:57) O IP 188.228.192.194 tentou invasão por telnet (conexão)                           |
| Modo Console | (13:06:26) O IP 109.147.189.209 tentou invasão por telnet (conexão)                           |
|              | (15:07:29) O IP 103.114.105.83 tentou invasão por smtp (conexão)                              |
| Sobre        | O invasor desconectou do servidor smtp                                                        |

**Figura 21: Log de uma tentativa real via telnet**

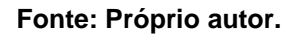

<span id="page-36-1"></span>Serão apresentados apenas alguns trechos do log, pois foram geradas 131 linhas, para 27 tentativas de conexões por 8 IPs diferentes, na Figura 21 pôde-se identificar os 8 IPs diferentes tentando acessar o serviço de Telnet.

**Figura 22: Log - 8 IPs diferentes**

| (11:50:59) O IP 193.111.198.162 tentou invasão por telnet (conexão) |
|---------------------------------------------------------------------|
| (11:51:42) O IP 103.71.20.10 tentou invasão por telnet (conexão)    |
| (12:23:48) O IP 45.5.146.149 tentou invasão por telnet (conexão)    |
| (12:25:55) O IP 1.52.200.141 tentou invasão por telnet (conexão)    |
| (12:39:13) O IP 2.87.225.195 tentou invasão por telnet (conexão)    |
| (12:47:09) O IP 171.242.80.135 tentou invasão por telnet (conexão)  |
| (13:05:57) O IP 188.228.192.194 tentou invasão por telnet (conexão) |
| (13:06:26) O IP 109.147.189.209 tentou invasão por telnet (conexão) |
|                                                                     |

 **Fonte: Próprio autor.**

Através do site *GreyNoise* ilustrado na Figura 22*,* foi identificado que o IP 109.147.189.209 localizado no Estados Unidos já é conhecido na internet pelas suas tentativas de invasão via Telnet.

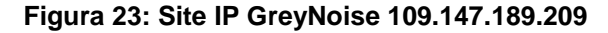

<span id="page-36-2"></span>

| Malicious<br><b>ISP</b>                                           | > View IP Detail |
|-------------------------------------------------------------------|------------------|
| Organization:                                                     |                  |
| British Telecommunications PLC                                    |                  |
| $M$ Mirai<br>↑ Telnet Scanner                                     |                  |
| IP: 109.147.189.209 Country: United Kingdom Last Seen: 2020-10-14 |                  |
| rDNS: host109-147-189-209.range109-147.btcentralplus.com          |                  |
|                                                                   |                  |

 **Fonte: Próprio autor.**

Na Figura 23, o IP 2.87.225.195 chamou a atenção, pois realizou 18 conexões, onde digitava 3 combinações de usuário e senha e ao errar, realizava uma nova conexão e tentava mais 3 usuários e senhas, no total realizou 52 combinações diferentes.

**Figura 24: Log - Invasão Telnet**

<span id="page-37-0"></span>

**Fonte: Próprio autor.**

O atacante utilizou os principais usuários: admin e root, que pode ser vista na Tabela 1, e quase conseguiu chegar na nossa combinação que era usuário: admin e senha: admin. Foi possível verificar pelo curto espaço de tempo de 1 segundo entre as tentativas de acessos, que provavelmente o atacante, estava usando alguma ferramenta de auxílio para as tentativas de invasões.

> IP 2.87.225.195 **Usuário** Senha **Usuário** Senha 666666 666666 root oelinux123 888888 888888 oelinux1234 root admin 123456 xc3511 root hi3518 admin smcadmin root admin root  $anko$ 1234567890 admin root realtek admin 5up root cat1029 admin admin1234 root aquario admin ipcam\_rt5350  $\overline{0}$ root admin  $m$ einsm root root win1dow\$ founder88 admin root admin 54321 aquario root 7ujmko0admin admin root user password admin root 5up vertex25ektks12 admin ivbzd root admin 1111 root ikwb 7ujmko0admin admin  $1234$ root admin admin root hunt5759 admin admin root dreambox admin1 password root system 1234 666666 administrator root root Administrator admin klv1234 default antsla root default friend quest support support root pass tech tech GM8182 root lubnt ubnt

**Tabela 01: Combinações de usuário e senha utilizados pelo IP 2.87.225.195**

 **Fonte: Próprio autor.**

Além de o IP 2.87.225.195 tentar diversas combinações de usuário e senha, também utilizou os comandos: enable, system, shell sh e cat /proc/mounts; /bin/busybox YZIIY que podem ser vistos na **Figura 25:**

#### **Figura 25: Log - Invasão Telnet**

<span id="page-38-0"></span>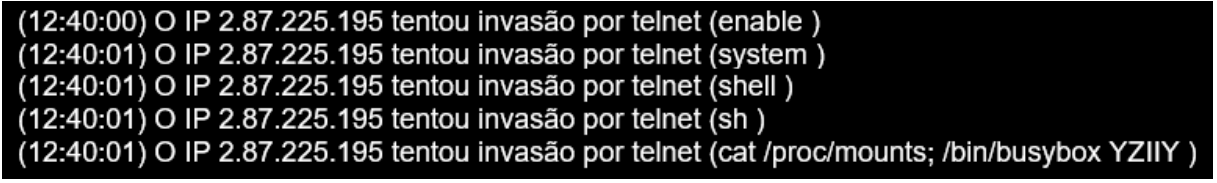

**Fonte: Próprio autor.**

#### **5.1.5.2 FTP**

O teste foi realizado com outra máquina tentando acessar o *honeypot* através do serviço FTP, na porta 21, utilizado o Comando *ftp 198.50.247.167*, onde foi solicitando usuário e senha, e como padrão foi utilizado a senha e usuário Root.

Na Figura 25, o invasor obteve sucesso ao usar as credenciais root/root para acessar a máquina, e conseguiu verificar os arquivos através do comando DIR, como é um servidor falso, o diretório mostrado é o c:/temp da máquina 'cobaia'.

**Figura 26: Invasão serviço FTP**

<span id="page-38-1"></span>

| C:\Users\Matheus Okazaki>ftp 198.50.247.167 <comando 1<="" th=""><th></th><th></th><th></th><th></th><th></th><th></th><th></th></comando> |       |     |  |           |  |                 |                                         |
|----------------------------------------------------------------------------------------------------|-------|-----|--|-----------|--|-----------------|-----------------------------------------|
| Conectado a 198.50.247.167.                                                                                                    |       |     |  |           |  |                 |                                         |
| 220 War-ftpd 2.3.4                                                                                                    |       |     |  |           |  |                 |                                         |
| 500 'OPTS': command not understood.                                                                                                    |       |     |  | - Usuário |  |                 |                                         |
| Usuário (198.50.247.167: (none)): root-                                                                                                    |       |     |  |           |  |                 |                                         |
| 331 Password required for root.                                                                                                    |       |     |  |           |  |                 |                                         |
| Senha: <del>•</del> Senha                                                                                                    |       |     |  |           |  |                 | Diretórios Simulados pelo Honeypot      |
| 230 User root logged in. - Foi possível acessar                                                                                            |       |     |  |           |  |                 |                                         |
| ftp> dir < Comando 2                                                                                                    |       |     |  |           |  |                 |                                         |
| 200 Port command successful.                                                                                                    |       |     |  |           |  |                 |                                         |
| 150 Opening data connection for directory list.                                                                                            |       |     |  |           |  |                 |                                         |
| drw-rw-rw- 1 ftp                                                                                                    |       | ftp |  |           |  | 0 Oct 10 10:01. |                                         |
| $drw-rw-rw-1$ ftp                                                                                                    | ftp   |     |  |           |  | 0 Oct 10 10:01  |                                         |
| -rw-rw-rw- 1 ftp    ftp                                                                                                    |       |     |  |           |  |                 | 83712 Oct 08 17:18 chrome installer.log |
| drw-rw-rw- 1 ftp                                                                                                    | ftp   |     |  |           |  |                 | 0 Sep 25 01:08 comtypes cache           |
| $drw-rw-rw-1$ ftp                                                                                                    | ftp   |     |  |           |  |                 | 0 Aug 10 19:09 Crashpad                 |
| $-rw-rw-rw-1$ ftp                                                                                                    |       | ftp |  |           |  |                 | 608 Aug 11 19:00 fwtsgmfile00.sgm       |
| 1 ftp<br>-rw-rw-rw-                                                                                                    |       | ftp |  |           |  |                 | 0 Mar 21 2014 FXSAPIDebugLogFile.txt    |
| $-rw-rw-rw-$                                                                                                    | 1 ftp | ftp |  |           |  |                 | 0 Mar 21 2014 FXSTIFFDebugLogFile.txt   |
| 226 File sent ok                                                                                                    |       |     |  |           |  |                 |                                         |
| ftp: 557 bytes recebidos em 0.01Segundos 37.13Kbytes/s.                                                                                    |       |     |  |           |  |                 |                                         |
| ftp>                                                                                                    |       |     |  |           |  |                 |                                         |

**Fonte: Próprio autor.**

<span id="page-39-0"></span>No Figura 26, pode-se ver o *LOG* das invasões como a hora, IP, protocolo utilizado, portas, usuário e senha usados para a invasão.

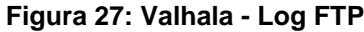

|           | <b>VALHALA HONEYPOT 1.9</b>                                                          |
|-----------|--------------------------------------------------------------------------------------|
|           | r Monitorando o sistema desde às 10:27:43 no ip 198.50.247.167 ·                     |
|           | Não pude abrir o servidor VVEB na porta 80                                           |
| Monitorar | (10:28:05) O IP 177.188.133.123 tentou invasão por ftp (conexão)                     |
|           | (10:28:05) O IP 177.188.133.123 tentou invasão por ftp (OPTS UTF8 ON)                |
| Parar     | (10:28:07) O IP 177.188.133.123 tentou invasão por ftp (USUÁRIO root)                |
|           | (10:28:08) O IP 177.188.133.123 tentou invasão por ftp (SENHA root)                  |
|           | Usuário autenticado via FTP                                                          |
| Limpar    | (10:28:12) O IP 177.188.133.123 tentou invasão por ftp (PORT 177.188.133.123.229.15) |
|           | (10:28:13) O IP 177.188.133.123 tentou invasão por ftp (LISTAR)                      |
| Salvar    |                                                                                      |

 **Fonte: Próprio autor.**

<span id="page-39-1"></span>Após as simulações, o *honeypot* ficou ativo e configurado para receber ataques reais, na Figura 27 é possível ver que 4 IPs diferentes tentaram invadir, via protocolo FTP, porém diversas outras tentativas foram captadas e serão apresentadas a seguir, pelo log da ferramenta.

#### **Figura 28: Invasões externas**

|              | (19:10:38) O IP 37.49.225.122 tentou invasão por smtp (ASSUNTO: 198.50.247.167)                                                |  |
|--------------|----------------------------------------------------------------------------------------------------|--|
| Monitorar    | O invasor desconectou do servidor sinto.                                                                                       |  |
|              | (19:14:00 O IP 164.68.112.178 tentou invasão por ftp (conexão)                                                                 |  |
| Parar        | (19:14:00 O IP 164.68.112.178 tentou invasão por ftp (AUTH TLS)                                                                |  |
|              | (19:14:00 O IP 164.68.112.178 tentou invasão por ftp (desconexão)                                                              |  |
| Limpar       | (20:59:51 O IP 89.248.168.112 tentou invasão por fito (conexão)                                                                |  |
|              | (20:59:51) O IP 89.248.168.112 tentou invasão por ftp (AUTH TLS)                                                               |  |
| Salvar       | (20:59:51) O IP 89.248.168.112 tentou invasão por ftp (AUTH SSL)                                                               |  |
|              | (20:59:51) O IP 89.248.168.112 tentou invasão por ftp (desconexão)                                                             |  |
| Opções       | (23:04:56 O IP 83.97.20.21 tentou invasão por ftp (conexão)<br>(23:05:26) O IP 83.97.20.21 tentou invasão por ftp (desconexão) |  |
|              | (00:13:22) O IP 184.105.139.82 tentou invasão por tftp GET a.pdf (69)                                                          |  |
| Configurar   | (02:35:20) O IP 146.88.240.4 tentou invasão por tftp GET ay9mfwq7xxmd4w6cz (69)                                                |  |
|              | (03:19:58) O IP 103.114.105.83 tentou invasão por smtp (conexão)                                                               |  |
| Modo Console | O invasor desconectou do servidor smtp                                                                                         |  |
|              |                                                                                                    |  |

 **Fonte: Próprio autor.**

Conforme logs exibidos na **Figura 29**, é possível identificar as principais invasões ao serviço FTP, pois foram geradas 476 linhas de logs para 183 tentativas de invasões por 85 IPs diferentes.

Foram identificadas as tentativas de conexão padrões das invasões, pelos seguintes IPs: 104.206.128.30, 83.97.20.21, 167.248.133.52, 162.243.128.12, 192.241.234.251 e 176.230.98.55.

<span id="page-40-0"></span>**Figura 29: Log - Invasões FTP**

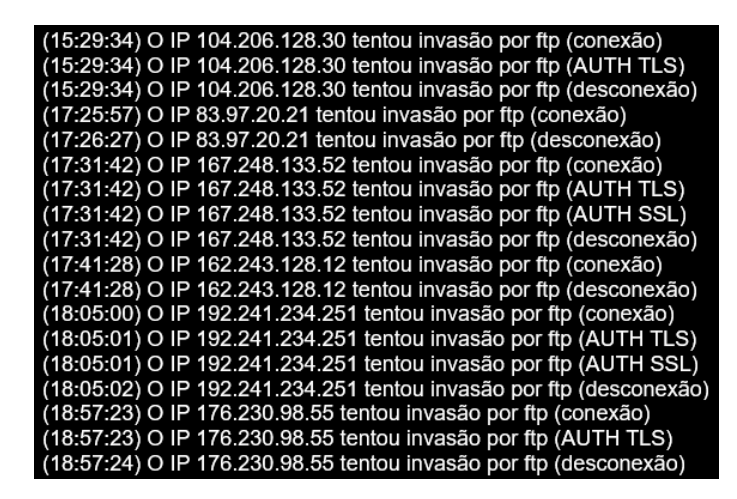

 **Fonte: Próprio autor.**

Através do site *GreyNoise* que pode ser ilustrado na Figura 29, é possível ver que o IP 104.206.128.30 localizado no Estados Unidos, já é bem conhecido pelas suas tentativas de invasão via protocolo FTP.

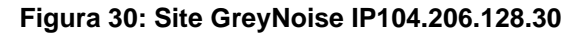

<span id="page-40-1"></span>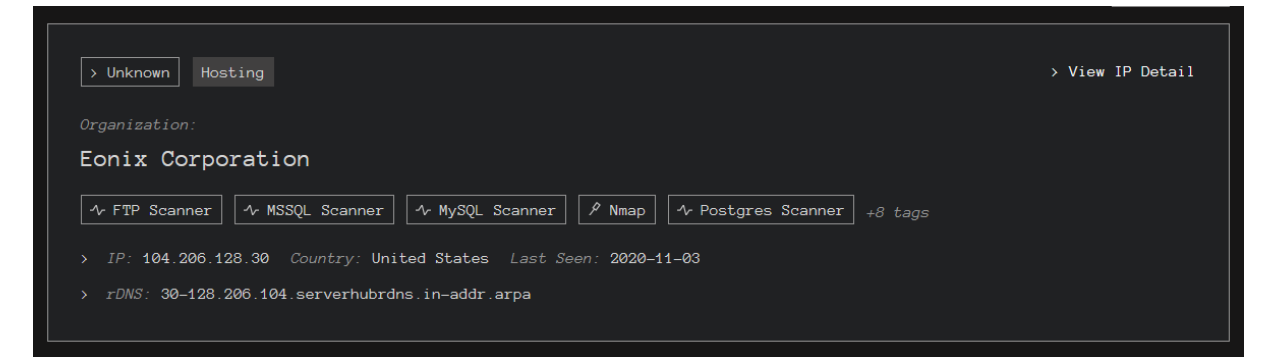

**Fonte: Próprio autor.**

Nos logs da Figura 30, pôde-se identificar 7 tentativas de invasões com usuário e senha, porém todas falharam, realizadas pelos IPs: 112.12.30.31, 80.82.77.139, 185.9.19.90, 43.250.243.125, 35.187.170.152, 89.248.172.16.

**Figura 31: Log - Invasão FTP**

<span id="page-41-0"></span>(22:16:36) O IP 112.12.30.31 tentou invasão por ftp (conexão) (22:16:36) O IP 112.12.30.31 tentou invasão por ftp (USUÁRIO anonymous)<br>(22:16:36) O IP 112.12.30.31 tentou invasão por ftp (SENHA admin123) Falha de autenticação via FTP (16:47:04) O IP 80.82.77.139 tentou invasão por ftp (conexão) (16:47:04) O IP 80.82.77.139 tentou invasão por tip (Concado)<br>(16:47:04) O IP 80.82.77.139 tentou invasão por fip (USUÁRIO anonymous)<br>(16:47:04) O IP 80.82.77.139 tentou invasão por fip (SENHA anonymous@) Falha de autenticação via FTP (02:05:22) O IP 185.9.19.90 tentou invasão por ftp (USUÁRIO anonymous) (02:05:22) O IP 185.9.19.90 tentou invasão por ftp (SENHA Jgpuser@home.com) Falha de autenticação via FTP (02:44:48) O IP 185.9.19.90 tentou invasão por ftp (conexão) (02:44:48) O IP 185.9.19.90 tentou invasão por ftp (USUÁRIO anonymous) (02:44:49) O IP 185.9.19.90 tentou invasão por ftp (SENHA Jgpuser@home.com) Falha de autenticação via FTP (00:46:55) O IP 43.250.243.125 tentou invasão por ftp (USUÁRIO admin) (00:46:56) O IP 43.250.243.125 tentou invasão por ftp (SENHA backdoor) Falha de autenticação via FTP (07:16:59) O IP 35.187.170.152 tentou invasão por ftp (conexão)<br>(07:16:59) O IP 35.187.170.152 tentou invasão por ftp (USUÁRIO anonymous) (07:16:59) O IP 35.187.170.152 tentou invasão por ftp (SENHA anonymous@) Falha de autenticação via FTP<br>(07:38:39) O IP 89.248.172.16 tentou invasão por ftp (USUÁRIO anonymous)<br>(07:38:39) O IP 89.248.172.16 tentou invasão por ftp (USUÁRIO anonymous)

 **Fonte: Próprio autor.**

<span id="page-41-1"></span>Nos logs da Figura 31, foram identificadas 2 tentativas de acesso via autorização TLS ou SSL, e comandos digitados, pelos IPs 74.120.14.36 e 80.82.77.139.

**Figura 32: Log - Invasão FTP**

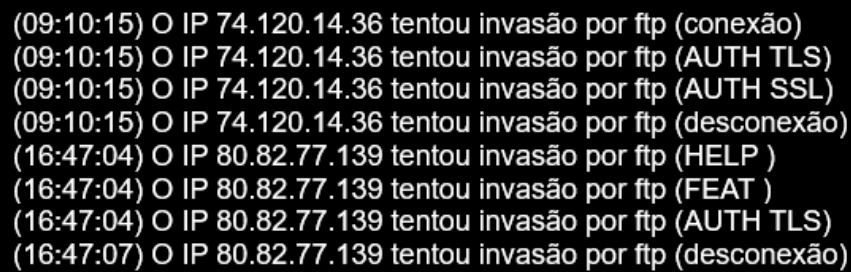

 **Fonte: Próprio autor.**

Outro ponto que chamou a atenção foram as diversas tentativas de invasões pelo IP 139.162.202.108, conforme logs exibidas na Figura 32, em poucos segundos.

**Figura 33: Log - Invasão FTP**

<span id="page-42-0"></span>

|                       |  | $(04:16:04)$ O IP 139.162.202.108 tentou invasão por ftp (conexão)    |  |  |
|-----------------------|--|-----------------------------------------------------------------------|--|--|
|                       |  | $(04:16:04)$ O IP 139.162.202.108 tentou invasão por ftp (desconexão) |  |  |
|                       |  | $(04:16:04)$ O IP 139.162.202.108 tentou invasão por ftp (conexão)    |  |  |
|                       |  | $(04:16:04)$ O IP 139.162.202.108 tentou invasão por ftp (desconexão) |  |  |
|                       |  | $(04:16:04)$ O IP 139.162.202.108 tentou invasão por ftp (conexão)    |  |  |
|                       |  | (04:16:04) O IP 139.162.202.108 tentou invasão por ftp (desconexão)   |  |  |
|                       |  | $(04:16:04)$ O IP 139.162.202.108 tentou invasão por ftp (conexão)    |  |  |
|                       |  | $(04:16:04)$ O IP 139.162.202.108 tentou invasão por ftp (desconexão) |  |  |
|                       |  | $(04:16:05)$ O IP 139.162.202.108 tentou invasão por ftp (conexão)    |  |  |
|                       |  | $(04:16:05)$ O IP 139.162.202.108 tentou invasão por ftp (desconexão) |  |  |
|                       |  | (04:16:05) O IP 139.162.202.108 tentou invasão por ftp (conexão)      |  |  |
|                       |  | $(04:16:05)$ O IP 139.162.202.108 tentou invasão por ftp (desconexão) |  |  |
|                       |  | $(04:16:05)$ O IP 139.162.202.108 tentou invasão por ftp (conexão)    |  |  |
|                       |  | $(04:16:05)$ O IP 139.162.202.108 tentou invasão por ftp (desconexão) |  |  |
|                       |  | $(04:16:05)$ O IP 139.162.202.108 tentou invasão por ftp (conexão)    |  |  |
|                       |  | $(04:16:05)$ O IP 139.162.202.108 tentou invasão por ftp (desconexão) |  |  |
|                       |  | (04:16:05) O IP 139.162.202.108 tentou invasão por ftp (conexão)      |  |  |
|                       |  | $(04:16:05)$ O IP 139.162.202.108 tentou invasão por ftp (desconexão) |  |  |
|                       |  | (04:16:06) O IP 139.162.202.108 tentou invasão por ftp (conexão)      |  |  |
|                       |  | $(04:16:06)$ O IP 139.162.202.108 tentou invasão por ftp (desconexão) |  |  |
|                       |  | (04:16:06) O IP 139.162.202.108 tentou invasão por ftp (conexão)      |  |  |
|                       |  | (04:16:06) O IP 139.162.202.108 tentou invasão por ftp (desconexão)   |  |  |
|                       |  | $(04:16:06)$ O IP 139.162.202.108 tentou invasão por ftp (conexão)    |  |  |
| Fonte: Próprio autor. |  |                                                                       |  |  |

No gráfico da Figura 33, gerado com as informações do log de invasões ao protocolo FTP, constatou-se que a maioria dos invasores realizavam apenas uma tentativa de conexão, pois houve 85 IPs diferentes, para 183 tentativas de conexões, com o serviço ativo por 14 dias na rede, onde 68% dos IPs tentaram realizar apenas 1 conexão e ao não conseguirem já desistiram, porém 32% dos IPs continuaram as tentativas de invasões, e apenas 4% realizaram 10 ou mais tentativas de invasões.

<span id="page-42-1"></span>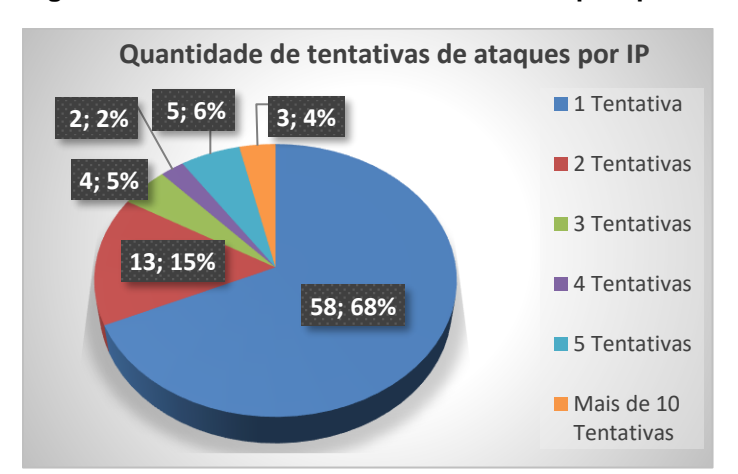

**Figura 34 - Quantidade de tentativas de ataques por IP**

**Fonte: Próprio autor.**

<span id="page-43-0"></span>Neste teste foi feita a configuração de um e-mail falso que pode ser visto na Figura 34, utilizado um e-mail falso: TCCFatec@HoneyPot.com, para realizar os testes com o serviço POP3, foi utilizado a aplicação EM Client como *client* de e-mail. As configurações de e-mail falsas podem ser vistas na Figura 34 e Figura 35.

#### **Figura 35: EM Client - Configurando E-mail falso**

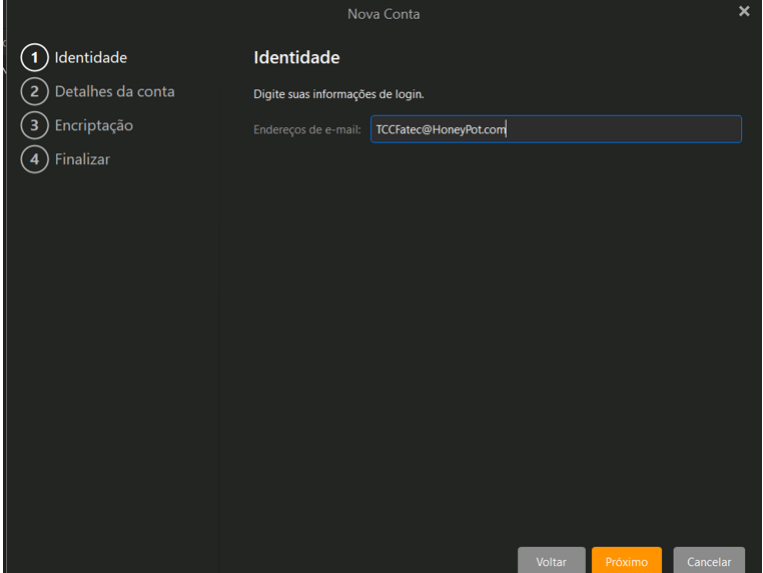

 **Fonte: Próprio autor.**

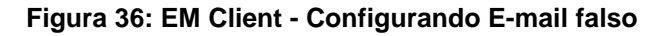

<span id="page-43-1"></span>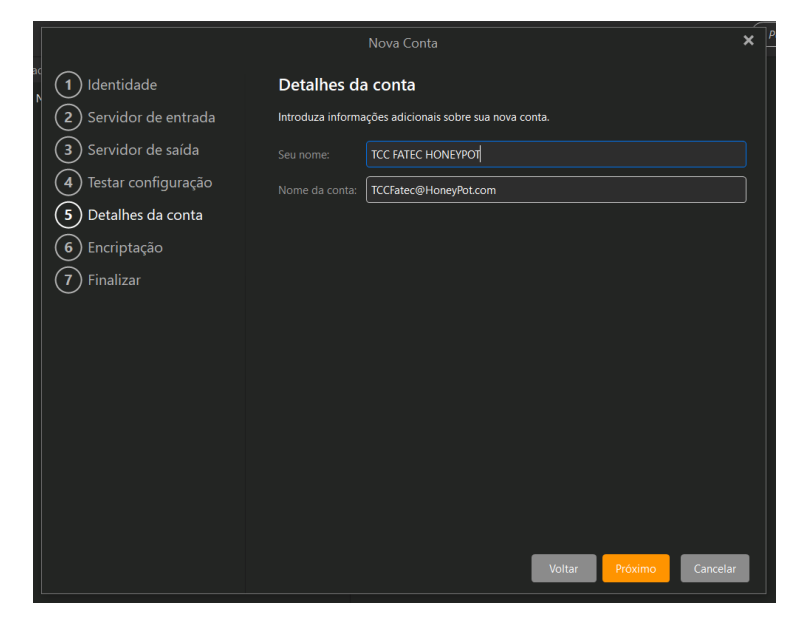

 **Fonte: Próprio autor.**

<span id="page-44-0"></span>Foi necessário configurar o servidor de entrada, para acessar o IP do servidor *honeypot* e as credenciais falsas que criamos. Usuário: Root e senha: 123. Que podem ser vistas na Figura 36.

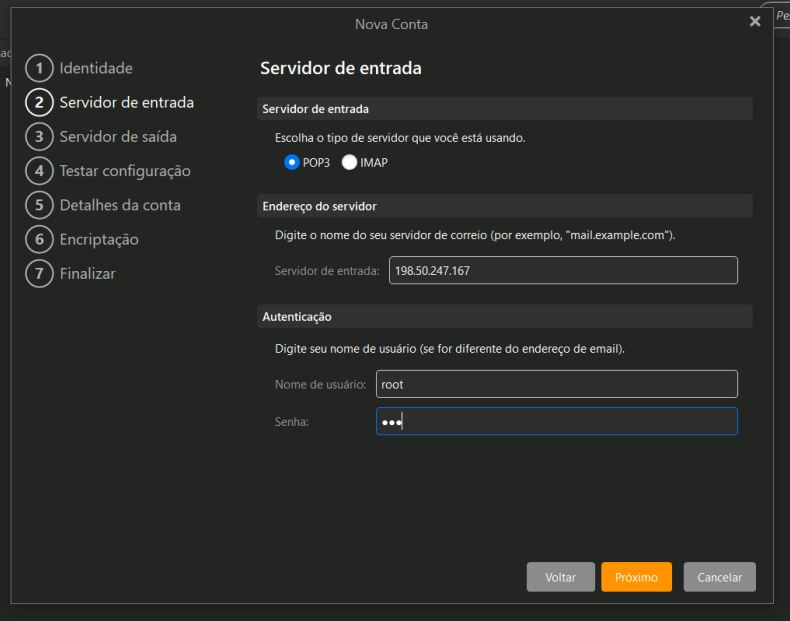

**Figura 37: EM Client - Configurando Servidor de Entrada**

 **Fonte: Próprio autor.**

<span id="page-44-1"></span>Como pode-se ver na Figura 37, foi configurado o servidor de saída.

**Figura 38: EM Client - Configurando Servidor de Saída**

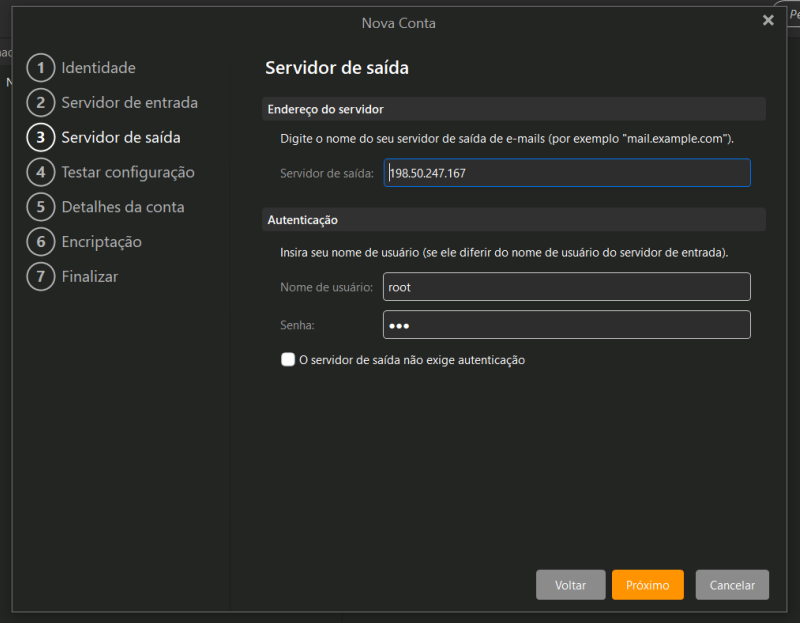

 **Fonte: Próprio autor.**

<span id="page-45-0"></span>Após configurar o serviço de POP3 foram realizados testes que podem ser vistos na Figura 38, para validar se serviço estava funcionado.

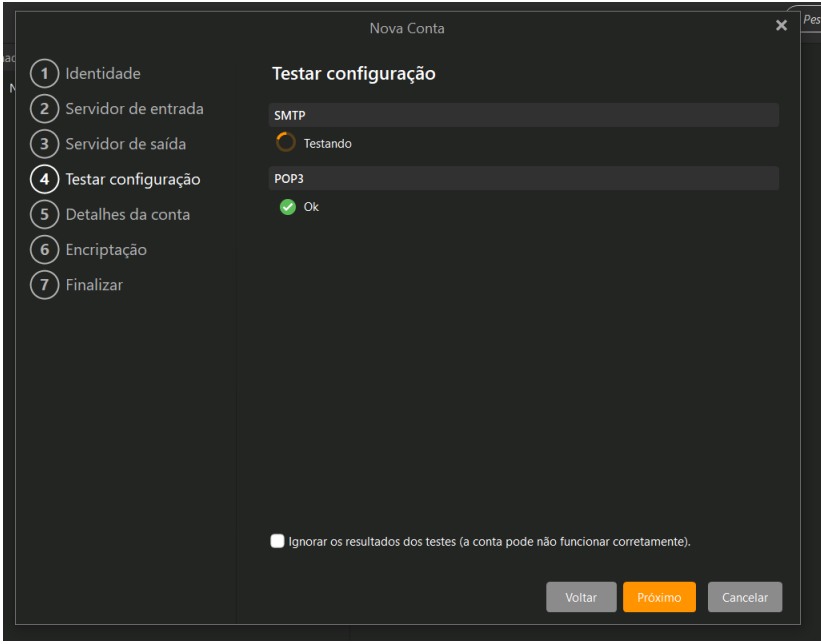

**Figura 39: EM Client – Testando POP3**

**Fonte: Próprio autor.**

Na Figura 39, pode-se ver o *log* das invasões, como a hora, IP, protocolo utilizado, portas, usuário e senha usados para a invasão.

#### **Figura 40: Valhala - Log POP3**

<span id="page-45-1"></span>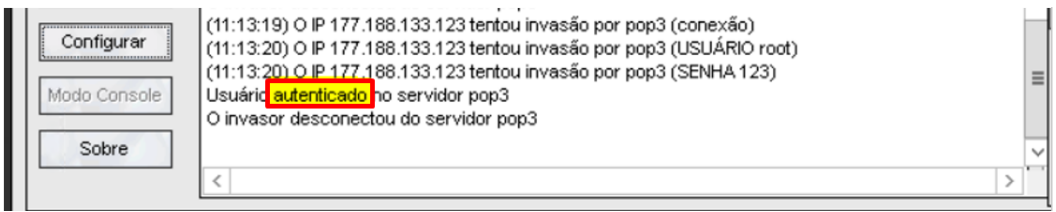

**Fonte: Próprio autor.**

Durante os testes, foi possível captar tentativas reais de invasão, que podem ser vistas na Figura 40.

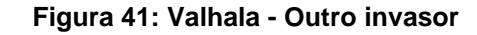

<span id="page-46-0"></span>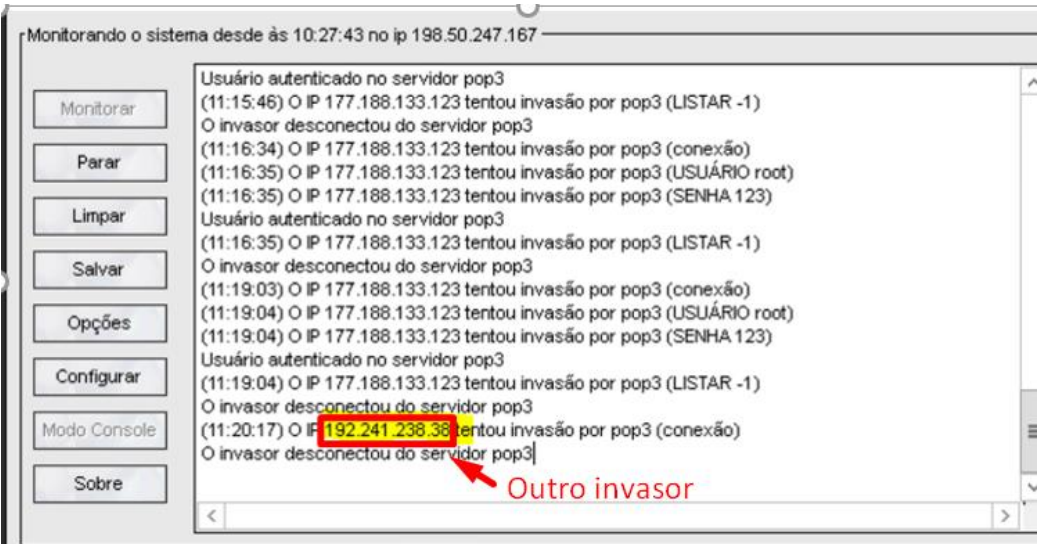

**Fonte: Próprio autor.**

<span id="page-46-1"></span>Após as simulações, o *honeypot* ficou ativo na rede para receber ataques reais, na Figura 41 podemos ver tentativas de invasão via ao protocolo POP3:

**Figura 42: Invasão Externa POP3**

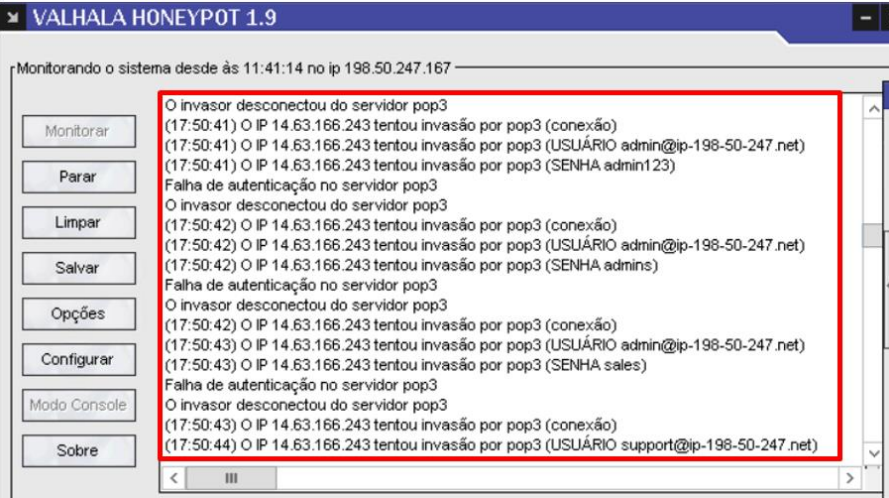

 **Fonte: Próprio autor.**

Conforme os logs a seguir, foram identificadas as principais invasões ao serviço POP3, pois a ferramenta gerou 482 linhas de logs para 130 tentativas de invasões, dentre essas tentativas 75 foram utilizando combinações de usuário e senha, por 23 IPs diferentes.

Na Figura 42 é ilustrado o padrão de 3 tentativas de invasões, pelos seguintes IPs: 74.120.14.35, 167.248.133.51, 162.142.125.36.

<span id="page-47-0"></span>**Figura 43: Log - Invasão POP3**

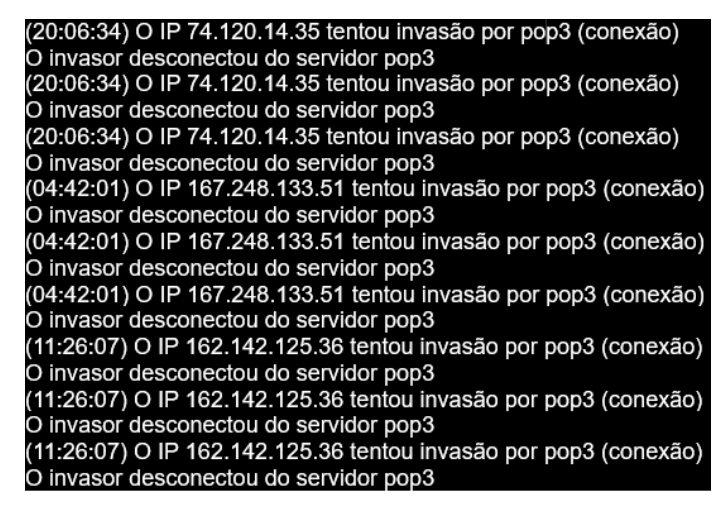

 **Fonte: Próprio autor.**

Nos testes com o POP3 o que chamou atenção foi o IP 14.63.166.243, que realizou 75 tentativas de invasões com diversas combinações de usuário e senha, em menos de 1 minuto, seguem algumas tentativas de invasões por esse IP.

A primeira tentativa pode ser visualizada na Figura 43 que ocorreu às 17:50:34:

**Figura 44: Log - Invasão POP3**

<span id="page-47-1"></span>(17:50:34) O IP 14.63.166.243 tentou invasão por pop3 (conexão) 17:50:34) O IP 14.63.166.243 tentou invasão por pop3 (USUÁRIO admin@ip-198-50-247.net) (17:50:34) O IP 14.63.166.243 tentou invasão por pop3 (SENHA 1) Falha de autenticação no servidor pop3 O invasor desconectou do servidor pop3

 **Fonte: Próprio autor.**

A última tentativa ocorreu às 17:51:33 e pode ser visualizada na Figura 44:

**Figura 45: Log - Invasão POP3**

<span id="page-47-2"></span>(17:51:33) O IP 14.63.166.243 tentou invasão por pop3 (conexão) (17:51:33) O IP 14.63.166.243 tentou invasão por pop3 (USUÁRIO newsletter@ip-198-50-247.net) (17:51:34) O IP 14.63.166.243 tentou invasão por pop3 (SENHA newsletter 123)

 **Fonte: Próprio autor.**

Os usuários mais utilizados foram: admin@ip-198-50-247.net, support@ip-198- 50-247.net, info@ip-198-50-247.net, test@ip-198-50-247.net, mike@ip-198-50- 247.net, sales@ip-198-50-247.net, root@ip-198-50-247.net, postmaster@ip-198-50- 247.net e guest@ip-198-50-247.net.

Pode-se ver na Figura 45 que as senhas mais utilizadas foram incrementadas um número a sequência de números.

<span id="page-48-0"></span>(17:50:34) O IP 14.63.166.243 tentou invasão por pop3 (USUARIO admin@ip-198-50-247.net) 17:50:34) O IP 14.63.166.243 tentou invasão por pop3 (SENHA 1) 17:50:35) O IP 14.63.166.243 tentou invasão por pop3 (USUÁRIO admin@ip-198-50-247.net) 17:50:35) O IP 14.63.166.243 tentou invasão por pop3 (SENHA 12) 17:50:36) O IP 14.63.166.243 tentou invasão por pop3 (USUÁRIO admin@ip-198-50-247.net) 17:50:36) O IP 14.63.166.243 tentou invasão por pop3 (SENHA 123) .<br>(17:50:36) O IP 14.63.166.243 tentou invasão por pop3 (USUÁRIO admin@ip-198-50-247.net) (17:50:36) O IP 14.63.166.243 tentou invasão por pop3 (SENHA 1234) (17:50:37) O IP 14.63.166.243 tentou invasão por pop3 (USUÁRIO admin@ip-198-50-247.net) (17:50:37) O IP 14.63.166.243 tentou invasão por pop3 (SENHA 12345) .<br>17:50:38) O IP 14.63.166.243 tentou invasão por pop3 (USUÁRIO admin@ip-198-50-247.net) (17:50:38) O IP 14.63.166.243 tentou invasão por pop3 (SENHA 123456)

**Figura 46: Log - Invasão POP3**

 **Fonte: Próprio autor.**

## **5.1.5.4 TFTP**

Na Figura 46, identifica-se que foi realizado um teste com outra máquina tentando acessar e enviar arquivos para o *honeypot* através do serviço TFTP porta 69, utilizando um arquivo teste e o comando *tftp -t 198.50.247.167 put Arquivoteste.txt* **Figura 47: Serviço TFTP**

<span id="page-48-1"></span>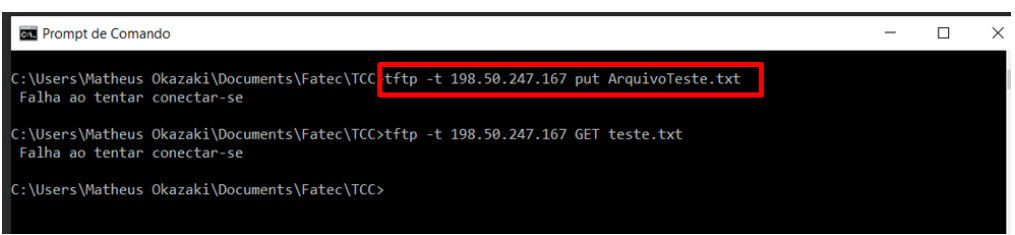

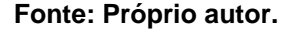

Na Figura 47 houve a tentativa de enviar e receber um arquivo ao servidor TFTP, como o servidor não existe de fato e sim é uma simulação, houve a falha na comunicação, mas é possível ver que, na próxima imagem aparece a tentativa de acesso e qual IP tentou enviar e obter os arquivos.

#### **Figura 48: Valhala - Log TFTP**

<span id="page-48-2"></span>(11:24:39) O IP 216.218.206.67 tentou invasão por ftp (AUTH TLS) (11:24:39) O IP 216.218.206.67 tentou invasão por ftp (AUTH SSL) (11:24:40) O IP 216.218.206.67 tentou invasão por ftp (desconexão) (11:32:33) O IP 177.188.133.123 tentou invasão por tftp PUT ArquivoTeste.txt (69) (11:32:46) O IP 177.188.133.123 tentou invasão por tftp PUT ArquivoTeste.txt (69) (11:32:47) O IP 177.188.133.123 tentou invasão por tftp PUT ArquivoTeste.txt (69) (11:33:01) O IP 177.188.133.123 tentou invasão por tftp GET teste.txt (69) (11:33:14) O IP 177.188.133.123 tentou invasão por tftp PUT ArquivoTeste txt (69) (11:33:17) O IP 177.188.133.123 tentou invasão por tft<mark>r GET teste.txt (69)</mark> (11:34:00) O IP 61.53.253.243 tentou invasão por telnet (conexão) (11:34:12) O IP 61.53.253.243 tentou invasão por telnet (conexão)

#### **Fonte: Próprio autor.**

Após as simulações, o *honeypot* ficou ativo e configurado para receber ataques reais como pode-se ver na Figura 48, é possível identificar várias tentativas de invasões via protocolo TFTP:

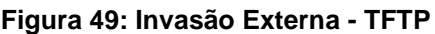

<span id="page-49-0"></span>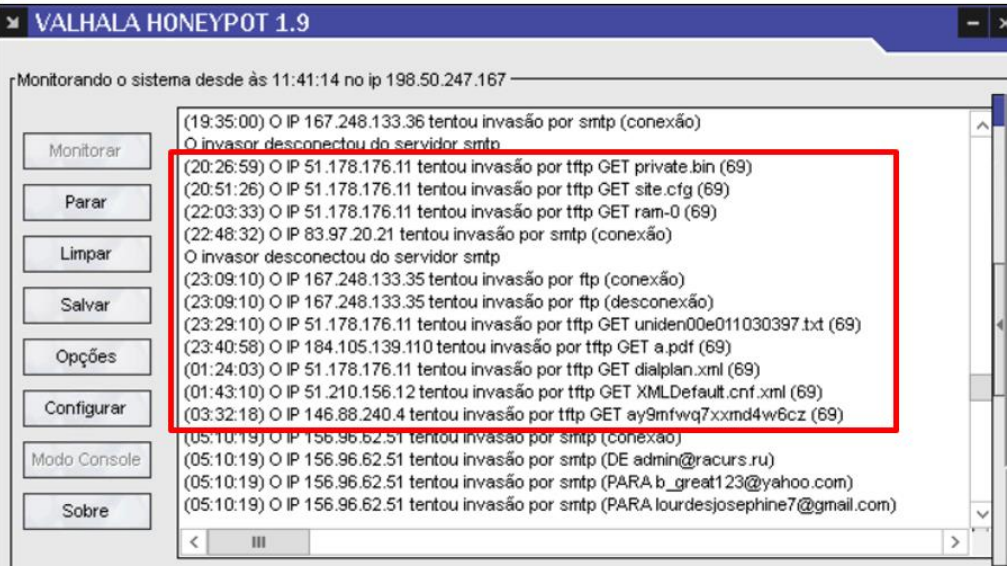

**Fonte: Próprio autor.**

Conforme log abaixo pode-se identificar as principais invasões ao serviço TFTP, onde houve 43 tentativas de invasões com 21 IPs diferentes.

Nos logs exibidos na Figura 49, foi identificado que as principais extensões de arquivos utilizadas foram: txt, pdf, xml, bin e cfg, através dos comandos PUT e GET para adicionar e ler arquivos no diretório.

### **Figura 50: Log - Invasão TFTP**

<span id="page-49-1"></span>(12:46:36) O IP 177.188.133.123 tentou invasão por tftp PUT ArguivoTeste.txt (69) (23:08:08) O IP 184.105.139.82 tentou invasão por tftp GET a pdf (69) (14:29:17) O IP 51.178.176.11 tentou invasão por tftp GET cfg0305.xml (69) (20:26:59) O IP 51.178.176.11 tentou invasão por tftp GET private.bin (69) (20:51:26) O IP 51.178.176.11 tentou invasão por tftp GET site.cfg (69)

**Fonte: Próprio autor.**

## **5.1.5.5 SMTP**

Nos testes com o SMTP que podem ser vistos na Figura 50, o *honeypot* ficou ativo na rede receber ataques reais, conforme imagem abaixo, pode-se ver tentativas de invasões via protocolo SMTP:

<span id="page-50-0"></span>**» VALHALA HONEYPOT 1.9** Monitorando o sistema desde às 11:41:14 no ip 198.50.247.167 O invasor desconectou do servidor smtp (04:52:24) O IP 192.35.168.112 tentou invasão por smtp (conexão) Monitorar O invasor desconectou do servidor smtp .<br>(05:26:04) O IP 103.114.105.83 tentou invasão por smtp (conexão) Parar O invasor desconectou do servidor smtp (05:47:52) O IP 37.49.225.122 tentou invasão por smtp (conexão) Limpar .<br>O invasor desconectou do servidor smtp (05:47:52) O IP 37:49 225 122 tentou invasão por smtp (conexão) (05:47:53) O IP 37.49.225.122 tentou invasão por smtp (DE info@fbi.org) Salvar (05:47:53) O IP 37:49 225 122 tentou invasão por smtp (PARA tatuchuks32@vahoo.com) (05:47:53) O IP 37.49.225.122 tentou invasão por smtp (PARA tatuchuks@gmail.com) Opcões .<br>(05:47:53) O IP 37.49.225.122 tentou invasão por smtp (PARA tatuchuks@hotmail.com) (05:47:53) O IP 37.49.225.122 tentou invasão por smtp (ASSUNTO: 198.50.247.167Western Union/M Configurar .<br>O invasor desconectou do servidor smtp o invasor associacióa do servidor sing.<br>(06:17:51) O IP 139.162.99.243 tentou invasão por smtp (conexão) fodo Console .<br>O invasor desconectou do servidor smtp (07:20:57) O IP 196.52.43.90 tentou invasão por ftp (conexão) Sobre

**Figura 51: Invasão Externa - SMTP**

**Fonte: Próprio autor.**

Conforme os logs a seguir, foram identificadas as principais invasões ao serviço SMTP, pois houve mais de 1200 linhas de log e 496 tentativas de invasões, por 74 IPs diferentes.

Na Figura 51, pode-se ver 3 IPs diferentes tentando realizar conexões com o serviço de SMTP, o IP 165.231.148.179 estava tentando encaminhar um e-mail para [spameri@tiscali.it,](mailto:spameri@tiscali.it) do e-mail [spameri@tiscali.it,](mailto:spameri@tiscali.it) com o assunto 198.50.247.167.

**Figura 52: Log - Invasão SMTP**

<span id="page-50-1"></span>

| 12:32:53) O IP 165.231.148.179 tentou invasão por smtp (DE spameri@tiscali.it)<br>(12:32:53) O IP 165.231.148.179 tentou invasão por smtp (PARA spameri@tiscali.it) |
|----------------------------------------------------------------------------------------------------|
| (12:32:54) O IP 165.231.148.179 tentou invasão por smtp (ASSUNTO: 198.50.247.167)                                                                                   |
| t Smtp.LocalIP<br>t Smtp.LocalIP                                                                                                    |
| (15:07:29) O IP 103.114.105.83 tentou invasão por smtp (conexão)                                                                                                    |
| O invasor desconectou do servidor smtp<br>(19:01:48) O IP 74.120.14.36 tentou invasão por smtp (conexão)                                                            |
| O invasor desconectou do servidor smtp                                                                                                    |
| (19:01:48) O IP 74.120.14.36 tentou invasão por smtp (conexão)<br>O invasor desconectou do servidor smtp                                                            |
| (20:22:15) O IP 165.231.148.179 tentou invasão por smtp (conexão)                                                                                                   |
| O invasor desconectou do servidor smtp                                                                                                    |
|                                                                                                    |

 **Fonte: Próprio autor.**

No log da Figura 52 foi identificada uma tentativa de *phishing* ao IP 156.96.62.51 tentar encaminhar um e-mail falso, onde ele informava ao destinatário do e-mail que alguém foi ao banco e tentou retirar \$2,500,000.00 do seus fundos, e era necessário o destinatário responder o e-mail em 72 horas. Esse IP tentou encaminhar outros e-mails parecidos como esse para outros destinatários. Os endereços de e-mails foram removidos do log.

#### **Figura 53: Log - Invasão SMTP**

<span id="page-51-0"></span>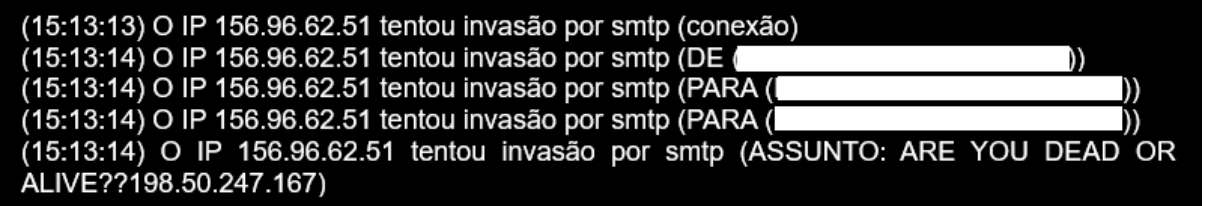

**Fonte: Próprio autor.**

Segue abaixo corpo do e-mail que seria enviado:

Urgent Attention:

I am Ms. Lourdes Josephine, The Executive Managing Director of East West Private Bank. This morning an email was received by Mr Casey Jackson of the USA, saying that you sent him to claim your fund with our bank in the amount of \$2,500,000.00 United State Dollars.

Here comes the big question, ARE YOU DEAD OR ALIVE? Kindly respond to this email as soon as possible to enable us know the real status of things before we proceed further in remitting the fund to the above named person.

If we do not hear from you within 72 working days, that means we will remit the fund to the above claimed person.

Best Regards, Ms. Lourdes Josephine Executive Managing Director: East West Private Bank Urgent Attention: O invasor desconectou do servidor smtp

Nessas outras linhas do LOG na Figura 53 pode-se identificar e acompanhar o IP 80.82.67.42, tentando encaminhar um *phishing*, informando que devido ao surto do Covid-19, as Nações Unidas estavam recompensando aleatoriamente pessoas pelo mundo todo, e que esse usuário foi selecionado, onde era necessário responder esse e-mail com as informações, para receber \$ 605.000. Diferente da outra tentativa de email essa está mais elaborada pois está em HTML.

#### **Figura 54: Log - Invasão SMTP**

<span id="page-51-1"></span>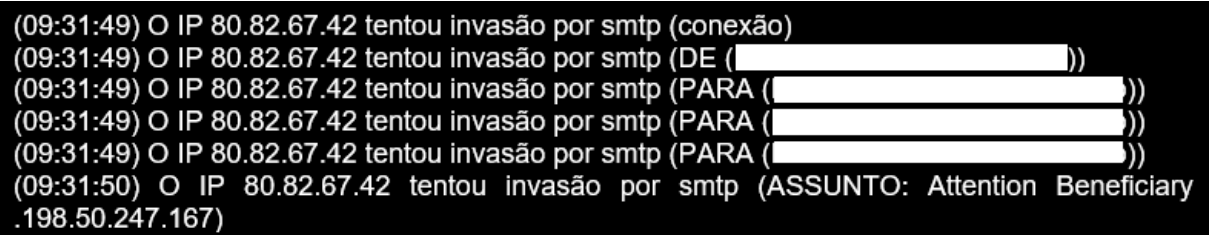

**Fonte: Próprio autor.**

Copiamos a tentativa de envio de e-mail e salvamos na extensão HTML, o modelo de e-mail encaminhado seria como na Figura 54.

#### **Figura 55: E-mail Phishing**

<span id="page-52-0"></span>**Attention Reneficiary** 

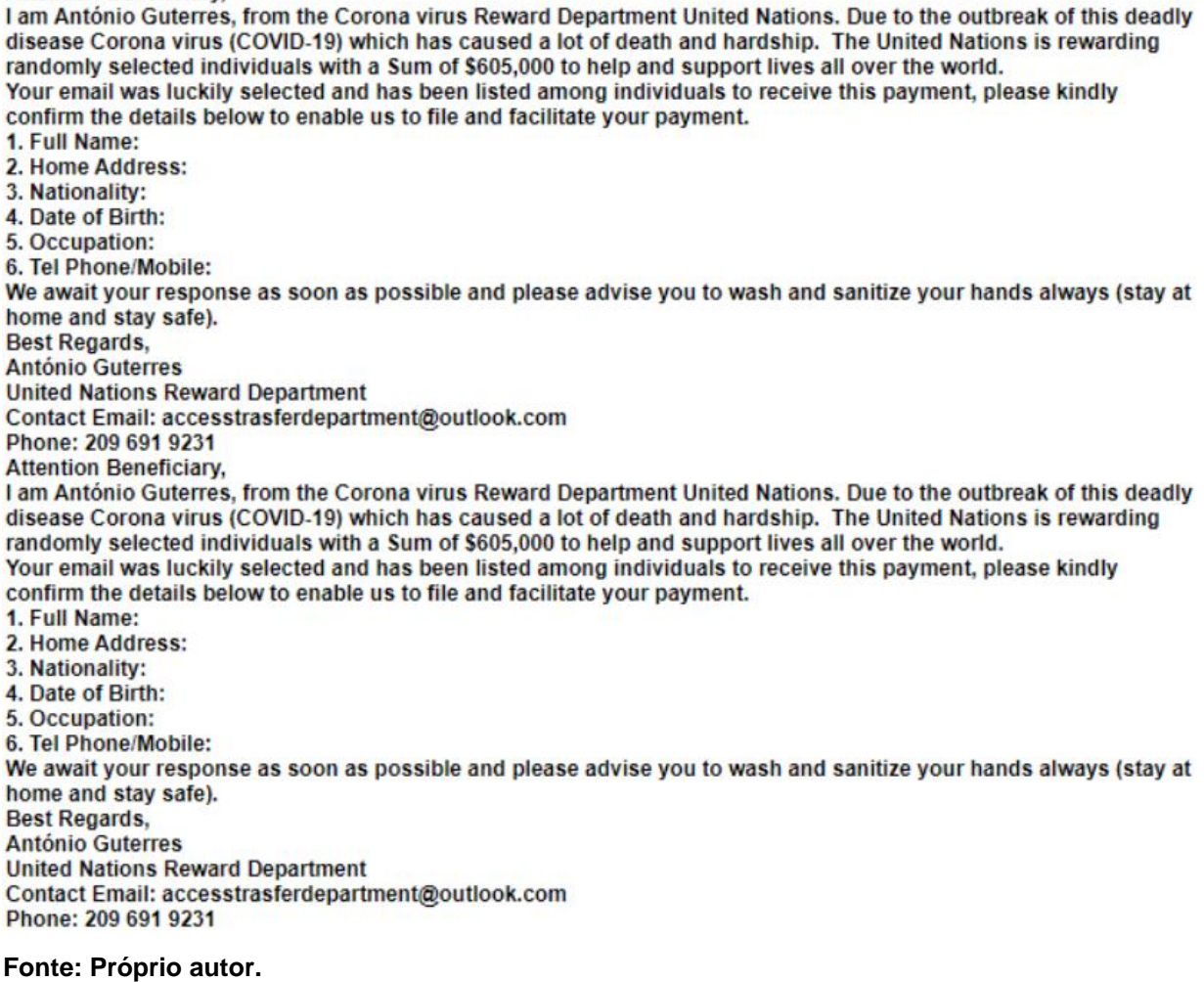

Pôde-se acompanhar outra tentativa de envio de e-mail que se enquadra no *phishing* na Figura 55, onde o IP 129.205.124.135, tentou encaminhar um e-mail informado que o usuário estava na lista para ser recompensado por uma fraude, que já havia sido feito um depósito, mas para o usuário receber o total de \$ 950.000,00, seria necessário pagar \$ 85, para ativar arquivo de pagamento.

**Figura 56: Log - Invasão SMTP**

<span id="page-53-0"></span>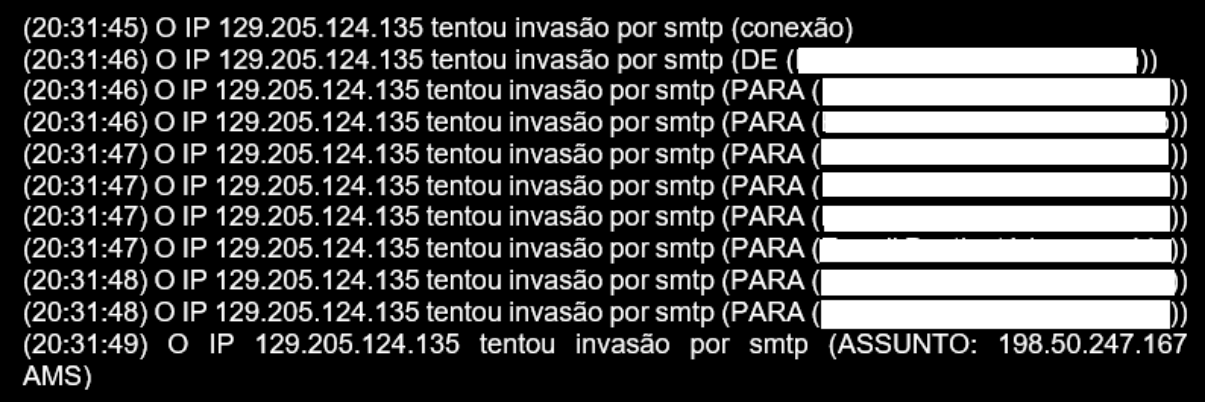

**Fonte: Próprio autor.**

Segue abaixo corpo do e-mail que seria enviado:

Attention E-mail Address Owner:

Sequel to the first edition 2020 meeting held today with Federal Bureau of Investigation, The International Monetary Fund IMF is compensating all the scam victims and your name and email address was found in the scam victims list. This Western Union office has been mandated by the IMF to transfer your compensation to you via Western Union Money Transfer. However, we have concluded to effect your payment through MoneyGram Transfer \$5,000 twice per day until your total sum of \$950,000.00 is completely transferred to you. We have made your first payment this morning but your payment file need to activate before you will pick up the payment today and it will cost you \$85 only to activate your payment file.

THIS IS YOUR FIRST PAYMENT INFORMATION:

https://secure.moneygram.com/embed/track

MTCN: 702-898-95

Amount: \$6,000.00

Note that your payment files will be returned to the IMF within 72 hours if we did not hear from you, this was the instruction given to us by the IMF. Send the \$85 with this information below.

Receiver Name ==== KEN EZE

Country ==== Benin Republic

City ==== Cotonou

Test Question ===== When

Answer === Now

Amount  $=== $85$ 

Thanks,

Mr James Morgan

Director MoneyGram Transfer Head Office Benin Republic

Attention E-mail Address Owner:

Nos logs acima foram identificadas algumas tentativas de envio de e-mails falsos, no total houve 8 tentativas de e-mail *phishing,* onde 3 foram feitas pelo IP 156.96.62.51, encaminhando o e-mail do banco, 1 realizada pelo IP 80.82.67.42 encaminhando o e-mail do covid, 3 realizados pelo IP 165.231.148.223 onde encaminhou um e-mail oferecendo serviços suspeitos e 1 do IP 129.205.124.135 que encaminhou o e-mail da solicitando o pagamento dos 85 dólares.

### **5.2 INFORMAÇÕES GERAIS – TESTES COWRIE**

Para realizar os testes de monitoramento com um *honeypot* de média interação na internet, foi escolhido o *Cowrie*, pois disponibiliza serviços de SSH e Telnet, protocolos comuns utilizados na rede, onde foi mantido ativo na Internet, para receber tentativas externas de invasões, e assim foi possível captar e armazenar o log dos ataques.

O serviço escolhido para realizar os testes, foi o SSH, pois é um protocolo utilizado para acesso, administração e modificação de servidores de forma remota, tornando-se extremamente importante para administradores de redes, e "perigoso" caso seja invadido.

#### **5.2.1 AMBIENTE**

O ambiente para testes reais na rede foi preparado na Plataforma *Cloud Digital Ocean*, onde foi utilizado o sistema Linux Ubuntu 18.04 (LTS) x64, com 1 GB de memória, 25 GB SSD, e instalado o *honeypot Cowrie*, mantendo ativo o serviço de SSH para possíveis invasões externas no dia 22/09/2020. O servidor da Plataforma contratada está localizado fisicamente em Nova York.

### **5.2.2 FERRAMENTA COWRIE**

A ferramenta *Cowrie,* ilustrada na Figura 56, foi desenvolvida na linguagem de programa *Python* por Michel Oosterhof, baseada no *honeypot Kippo*, tornando possível integrar a interfaces do *Kippo* ao *Cowrie*, a ferramenta emula o *Sheel* do

Linux, e permite acompanhar as tentativas de invasão em tempo real ou por meio do log gerado, que pode ser visto na Figura 57. O Cowrie é um *honeypot* de média interação, com serviços de SSH e Telnet, onde armazena *logs* de ataques de força bruta, interação de shell realizada pelo invasor, e com o protocolo Telnet, é possível analisar invasões a outros sistemas.

#### **Figura 57: Honeypot Cowrie**

<span id="page-55-0"></span>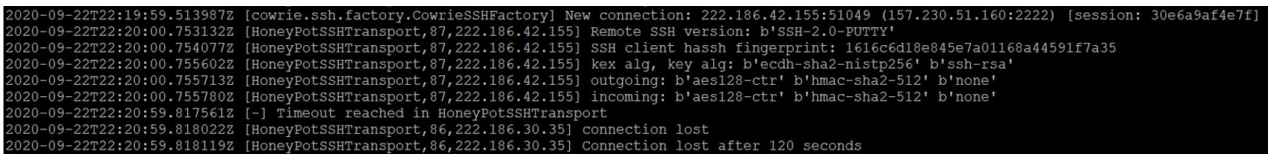

<span id="page-55-1"></span>**Fonte: Próprio autor.**

**Figura 58: Arquivo de log**

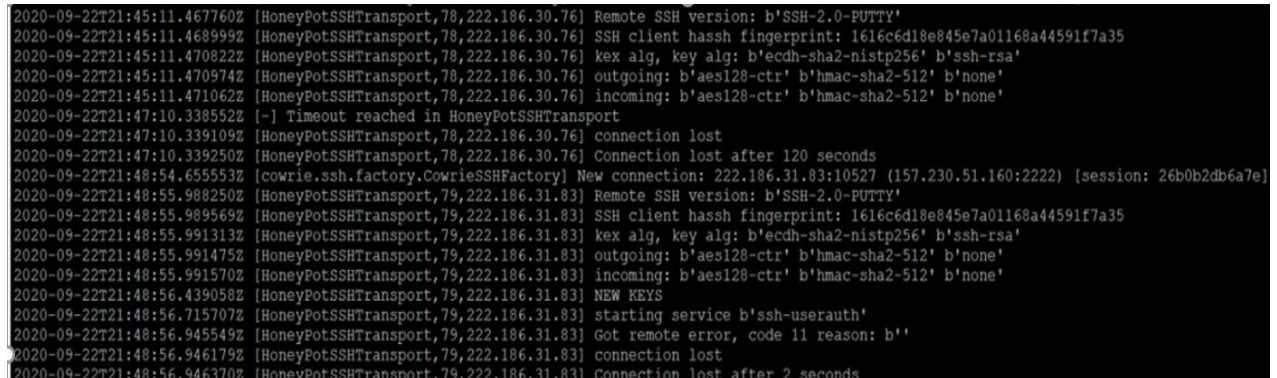

**Fonte: Próprio autor.**

<span id="page-55-2"></span>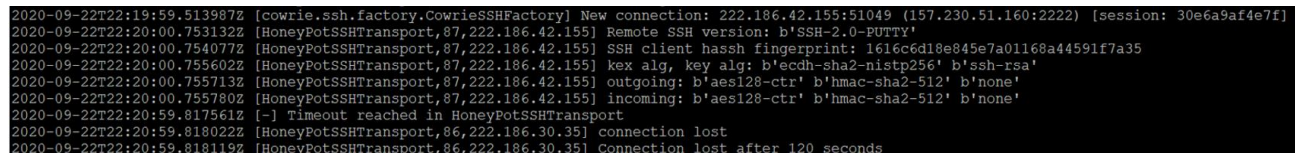

#### **Figura 59: Análise em tempo real de invasões**

**Fonte: Próprio autor.**

# **5.2.3 INSTALAÇÃO COWRIE**

Para instalar o *cowrie* foi necessário atualizar a biblioteca do apt-get do Ubuntu, ilustrado na Figura 59, foi utilizado o comando**:** *sudo apt-get update.*

#### **Figura 60: Atualização biblioteca Ubuntu**

<span id="page-56-0"></span>Last login: Mon Sep 21 20:53:42 2020 from 200.236.199.127 root@ubuntu-s-1vcpu-1gb-nyc1-01:~# sudo apt-get update Get:1 http://security.ubuntu.com/ubuntu bionic-security InRelease [ 88.7 kB] Get:2 http://mirrors.digitalocean.com/ubuntu bionic InRelease [242  $kR1$ Hit:3 http://mirrors.digitalocean.com/ubuntu bionic-updates InRelea  $50$ Hit:4 http://mirrors.digitalocean.com/ubuntu bionic-backports InRel ease Fetched 331 kB in 1s  $(601 \text{ kB/s})$ Reading package lists... Done

**Fonte: Próprio autor.**

Como pode-se ver na Figura 60, foi necessário também instalar a biblioteca python-virtualenv, através do comando: *sudo apt-get install git python-virtualenv libssldev libffi-dev build-essential libpython3-dev python3-minimal authbind.*

**Figura 61: Instalação biblioteca python**

<span id="page-56-1"></span>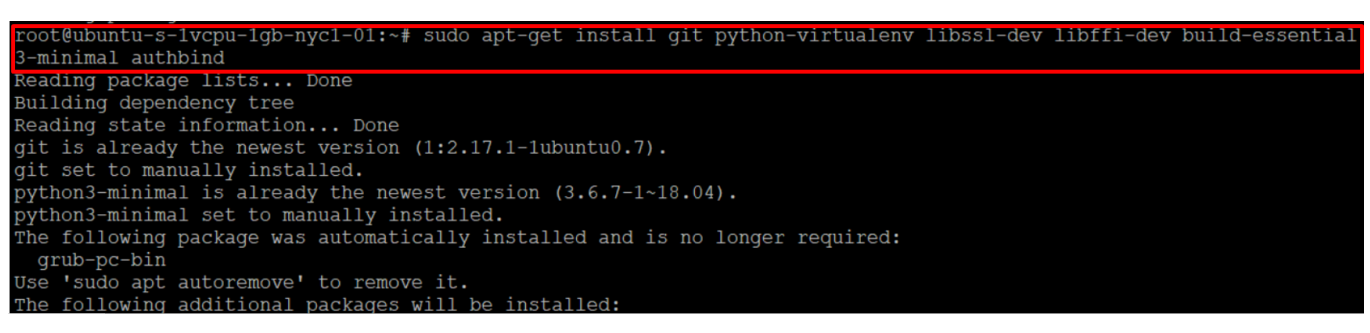

**Fonte: Próprio autor.**

Foi adicionado um usuário ao COWRIE, ilustrado na Figura 61, e foi acessado,

através dos comandos

1º Comando: *sudo adduser --disabled-password cowrie.* 

<span id="page-56-2"></span>2º Comando: *sudo su – cowrie.*

#### **Figura 62: Adicionando usuário e senha ao Cowrie**

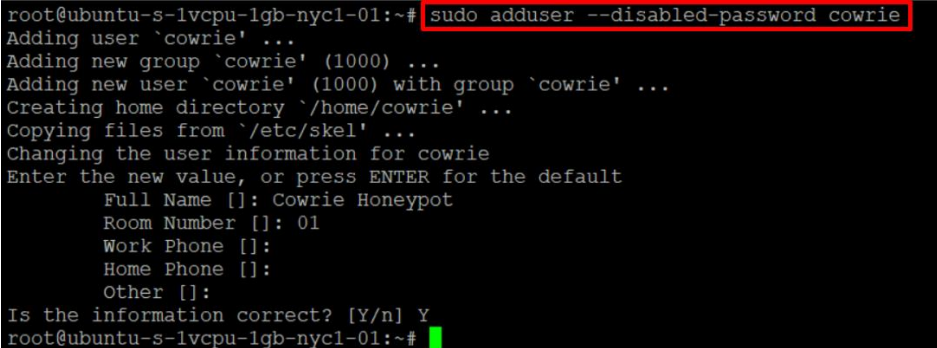

#### **Fonte: Próprio autor.**

 Após criar usuário e senha e atualizar e instalar as bibliotecas importantes para a ferramenta rodar foi efetuado o download do Cowrie, por meio do comando: *git clone http://github.com/cowrie/cowrie* que pode ser visto na Figura 62.

```
Figura 63: Realizando download do Cowrie
```
<span id="page-57-0"></span>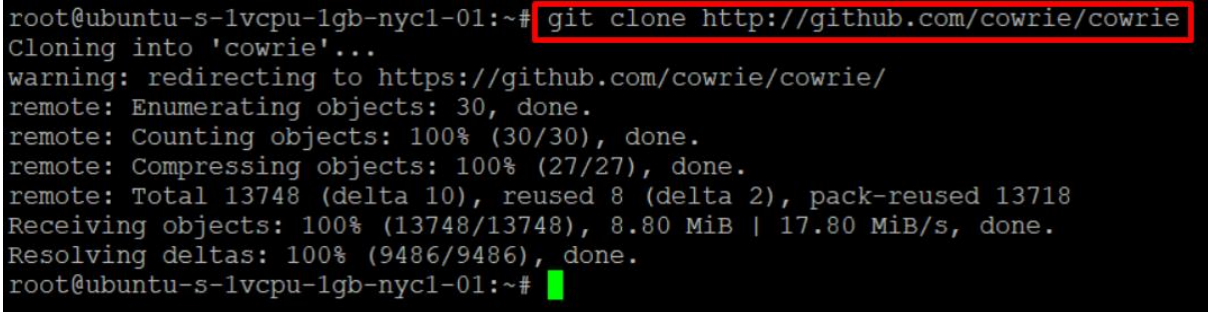

**Fonte: Próprio autor.**

Após realizar o download da ferramenta foi necessário configurar o ambiente virtual para o *honeypot* (um Sistema Operacional falso) ilustrado na Figura 63, por meio dos comandos abaixo:

- 1º Comando: *cd /home/cowrie/cowrie*
- 2º Comando: *virtualenv --python=python3 cowrie-env*
- 3º Comando: *source cowrie-env/bin/activate*
- 4º Comando: *(cowrie-env) \$ pip install --upgrade pip*
- <span id="page-57-1"></span>5º Comando: *(cowrie-env) \$ pip install --upgrade -r requirements.txt*

**Figura 64: Instalação Sistema Operacional falso**

| root@ubuntu-s-1vcpu-1qb-nyc1-01:~# virtualenv --python=python3 cowr |                 |
|---------------------------------------------------------------------|-----------------|
| ie-env < comando 2                                                  |                 |
| Already using interpreter /usr/bin/python3                          |                 |
| Using base prefix '/usr'                                            |                 |
| New python executable in /root/cowrie-env/bin/python3               |                 |
| Also creating executable in /root/cowrie-env/bin/python             | Comando 3       |
| Installing setuptools, pkg resources, pip, wheeldone.               |                 |
| root@ubuntu-s-1vcpu-1qb-nyc1-01:~# source cowrie-env/bin/activate   |                 |
| (cowrie-env) root@ubuntu-s-1vcpu-1gb-nyc1-01:~# (cowrie-env) \$ pip |                 |
| install --upgrade pip                                               | Comando 4       |
| -bash: syntax error near unexpected token `\$'                      |                 |
| (cowrie-env) root@ubuntu-s-1vcpu-1qb-nyc1-01:~#                     | (cowrie-env) \$ |
| install --upgrade -r requirements.txt                               | Comando 5       |
| -bash: syntax error near unexpected token `\$'                      |                 |
| (cowrie-env) root@ubuntu-s-1vcpu-1qb-nyc1-01:~#                     |                 |
| (cowrie-env) root@ubuntu-s-1vcpu-1qb-nyc1-01:~#                     |                 |

## **Fonte: Próprio autor. 5.2.4 CONFIGURAÇÃO SERVIÇO SSH**

Na Figura 64 após realizar a instalação do Cowrie, atualizar e configurar o ambiente virtual foi configurado o serviço de SSH. Foi necessário realizar uma cópia do arquivo de configuração do Cowrie, utilizando o comando cp /home/cowrie/etc/cowrie.cfg.dist /home/cowrie/etc/cowrie.cfg.

**Figura 65: Configuração serviço SSH**

<span id="page-58-0"></span>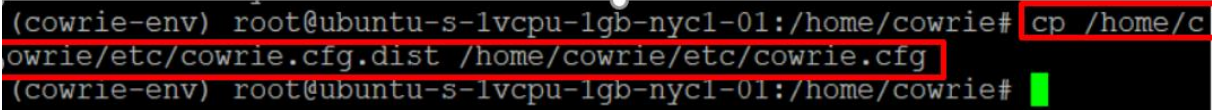

**Fonte: Próprio autor.**

Na configuração do arquivo do *cowrie*, foi necessário alterar o *hostname* e a habilitar a porta 22 para ser ouvida também, conformeFigura 65, por padrão o *cowrie*  vem com a 2222 configurada, utilizamos os comandos:

1º Comando: cd /etc/

2º Comando: vi cowrie.cfg

Adicionamos as linhas

hostname = UbuntuServer4

<span id="page-58-1"></span>listen\_endpoints = tcp:22:interface=0.0.0.0

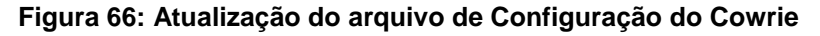

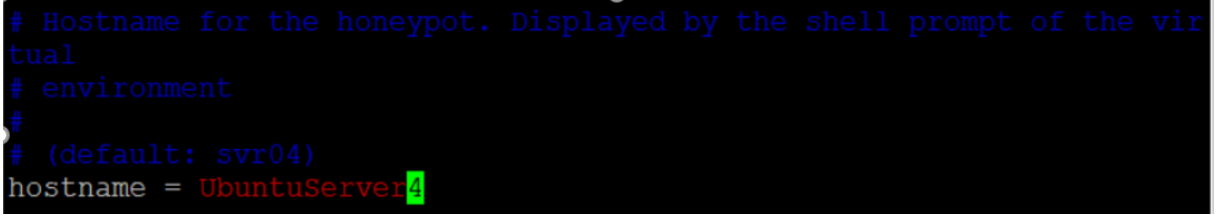

**Fonte: Próprio autor.**

Foi configurado também para que um usuário comum possa ouvir a porta 22, já que não podemos utilizar o Cowrie como root (Figura 66). utilizamos os comandos abaixo:

- 1º Comando: sudo apt-get install authbind
- 2º Comando: sudo touch /etc/authbind/byport/22
- 3º Comando: sudo chown cowrie:cowrie /etc/authbind/byport/22

<span id="page-59-0"></span>4º Comando: sudo chmod 770 /etc/authbind/byport/22

#### **Figura 67: Configuração porta 22 - usuário comum**

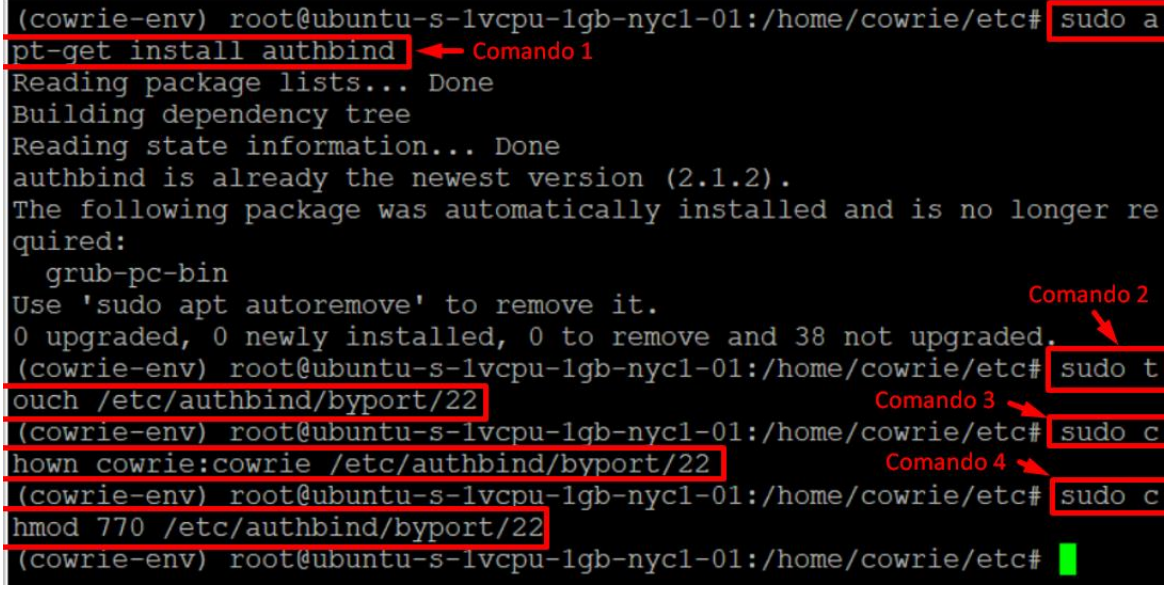

**Fonte: Próprio autor.**

Vemos na Figura 67 que foi editado o arquivo / etc / ssh / sshd\_config (), foi modificada a linha da porta para fazer a porta SSH verdadeira do *honeypot* escutar em uma porta aleatória (não escolher a 2222), foi utilizado o comando: vim /etc/ssh/sshd\_config

#### **Figura 68: Configuração porta do SSH**

<span id="page-59-1"></span>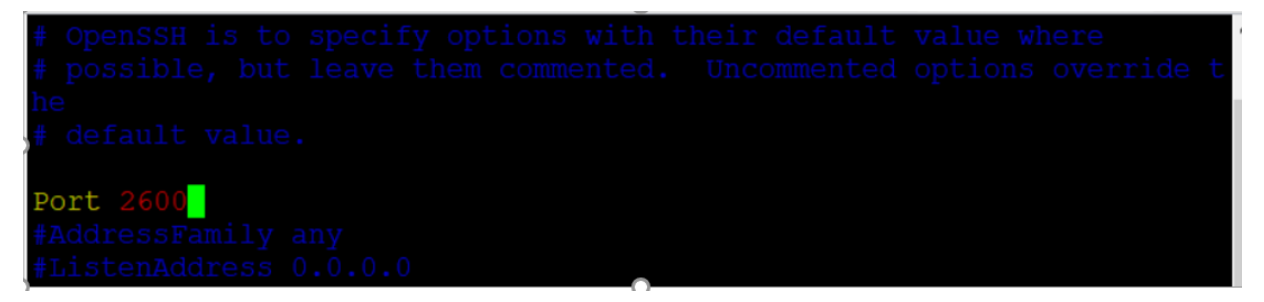

**Fonte: Próprio autor.**

Para iniciar o serviço foi necessário acessar o diretório

(/home/cowrie1/cowrie/bin) do COWRIE e utilizamos o comando /cowrie start.

### **5.2.5 TESTE SERVIÇO SSH**

Após iniciar o serviço, é possivel ver na Figura 68 que foi feita uma análise do log em tempo real, acessando o diretório cd /home/cowrie1/cowrie/var/log/, e utilizando o comando tail -f cowrie/cowrie.log.

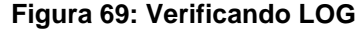

<span id="page-60-0"></span>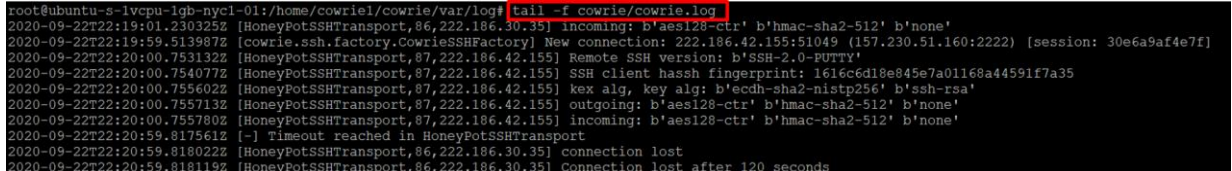

**Fonte: Próprio autor.**

O arquivo de log gerado pela ferramenta cowrie permanece disponível no diretório/home/cowrie1/cowrie/var/log/cowrie/, ao acesar o log identifica-se 3 tentativas de acesso.

Na Figura 69 onde ocorre a primeira invasão pode-se identificar o IP 222.186.31.83 tentando realizar conexão no dia 22/09/2020 às 21:48.

**Figura 70: Log - Invasão SSH**

<span id="page-60-1"></span>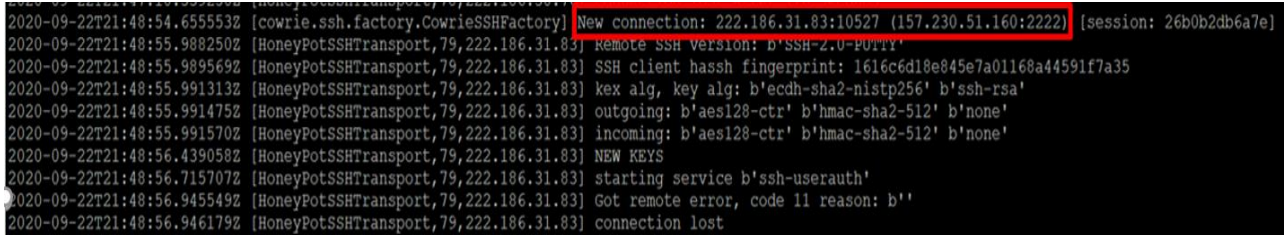

**Fonte: Próprio autor.**

Na Figura 70 onde acontece a segunda invasão pode-se identificar o IP 222.186.15.62 tentando realizar conexão no dia 22/09/2020 às 21:56.

**Figura 71: Log - Invasão SSH**

<span id="page-60-2"></span>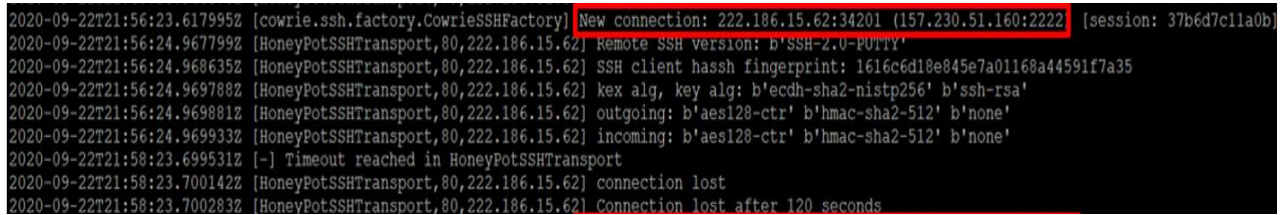

**Fonte: Próprio autor.**

Já na terceira e última invasão, pode-se identificar na Figura 71 que o IP 222.186.42.137 tentou realizar conexão no dia 22/09/2020 às 22:02.

<span id="page-61-0"></span>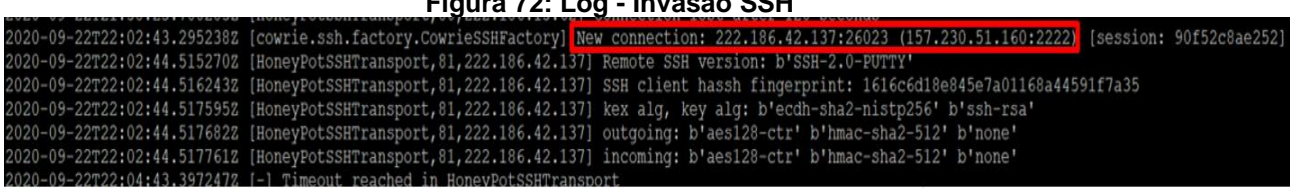

# **Figura 72: Log - Invasão SSH**

#### **Fonte: Próprio autor.**

As 3 tentativas de invasões captadas pelo cowrie ao serviço de SSH ocorreram no espaço de tempo de 14 minutos, sendo realizadas, por IPs diferentes, onde não tentaram realizar novas conexões.

#### **6 RESULTADO TESTES**

A análise será apresentada em 2 tópicos, a primeira será os resultados dos testes quando foram realizadas as tentativas de invasão e a segunda parte será os testes onde o *honeypot* ficou ativo na rede para receber invasões externas.

## **6.1 INVASÕES SIMULADAS**

Nos testes, foi realizada a invasão ao *honeypot* instalado com o propósito de fins educacionais, o Valhala mostrou ser consistente nos testes, e por ser de simples instalação, não necessitar de máquinas robustas para processar e serviços de fácil configuração, considera-se como ponto positivo, pois apresentou resultados importantes, como IP, hora das tentativas de ataques, protocolos, senha, usuário e comandos que o invasor estava utilizando, a ferramenta permite o monitoramento em tempo real e também através do arquivo de l*og* gerado.

Os testes iniciaram-se às 10:38:05 do dia 10/10/2020, no mesmo minuto, ao realizar os testes do serviço de Telnet na porta 23, para acesso remoto, foram captadas duas tentativas de invasões por outros usuários além dos testes já programados. Após "invadir" o serviço, foi utilizado o comando DIR, onde foi possível verificar os diretórios com os nomes de documentos, funcionários, *backup*, *windows* e clientes que estavam definidas na configuração do *honeypot*. Na visão do atacante parecem ser arquivos importantes de uma empresa, tornando-se "um pote de mel", e a princípio parece ser uma rede real, o que pode distrair por algum tempo os invasores e assim o analista de rede pode ao captar o IP e outras informações, bloquear o acesso desse IP a rede real ou monitorá-lo.

No serviço de FTP, ao utilizar o comando LIST, foi possível verificar os diretórios simulados pelo *honeypot* e informações das conexões FTP, enquanto isso no Valhala foram captadas informações como a hora, IP, protocolo, porta, usuário e senha usadas para a invasão.

No protocolo POP3, logo após subir o serviço, já foi possível capturar uma tentativa de invasão que não foi realizada como teste, e sim uma tentativa real. Assim pode-se ver que possuem "hackers" sem um alvo definido de ataque, mas ficam procurando oportunidades de invasões. A ferramenta Valhala foi de grande ajuda, pois armazenou no *Log* informações como IP, hora, serviço, usuário e senha, comandos utilizados e quando o atacante conectou e desconectou, sendo possível ao administrador do serviço de e-mail definir por exemplo políticas de senha e usuário de e-mail, que dificultam a invasão, pois hoje infelizmente muitas pessoas utilizam senhas dedutivas, como data do aniversário, o que torna mais fácil para um *hacker* invadir os serviços.

Os testes realizados com o protocolo TFTP, que é utilizado para o envio de arquivos, no *honeypot* foi identificada uma falha na conexão e que o atacante tentou enviar e receber arquivos, através do comando PUT e GET, auxiliando na análise das intenções do atacante que gostaria talvez de encaminhar um arquivo "malicioso" ou captar arquivos importantes da rede.

## **6.2 INVASÕES REAIS CAPTADAS**

Após realizar os testes de invasões com a ferramenta Valhala, foram mantidos os serviços ativos na rede do dia 10/10/2020 à 24/10/2020, onde foi possível captar mais de 879 tentativas de invasão aos serviços de Telnet, POP3, FTP, TFTP e SMTP, com 196 IPs diferentes. Na Figura 72 pode-se ver que o serviço SMTP recebeu mais tentativas de conexões, devido a tentativa de envio de e-mails com grande quantidade de linhas.

<span id="page-63-0"></span>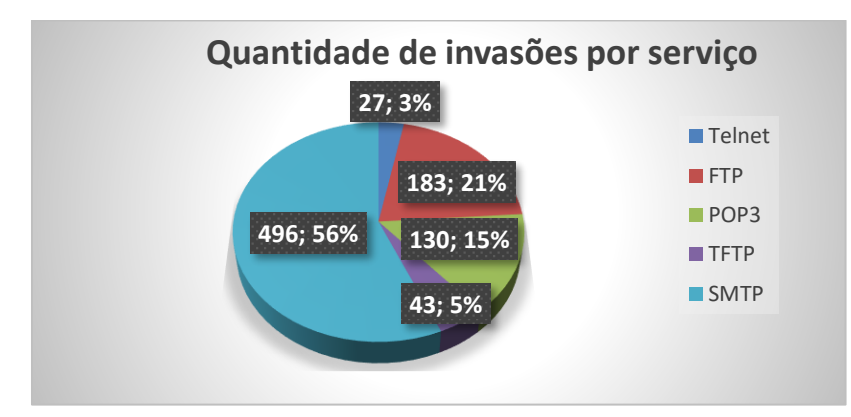

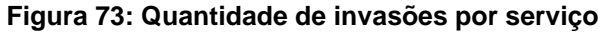

**Fonte: Próprio autor.**

Na Figura 73, pode-se identificar que apenas 5% dos IPs tentaram realizar a invasão a outros serviços ativos do *honeypot*, e 95% realizaram a conexão em apenas um serviço.

<span id="page-64-0"></span>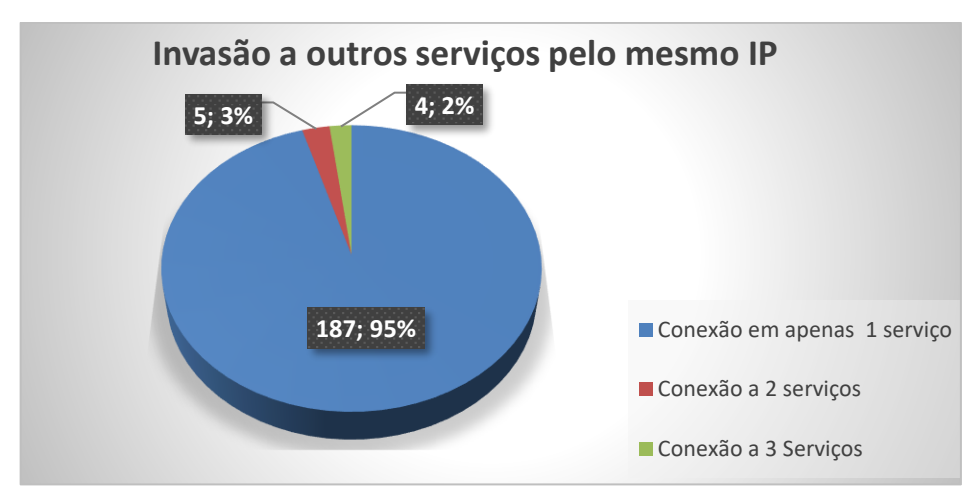

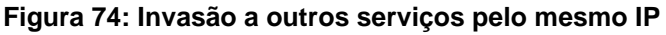

**Fonte: Próprio autor.**

Ao analisar os dados gerados pela ferramenta, foi identificado que o serviço SMTP recebeu mais tentativas de conexões, é possível ver que os principais usuários utilizados para tentativas de acesso foram o root e admin, também foram captadas tentativas de utilização de comandos, alta quantidade de tentativas de conexões aos serviços, além da alta quantidade de e-mails *phishing* tentando serem enviados pelo serviço do *honeypot*.

Ao analisar os dados da ferramenta Cowrie com serviço de SSH configurado, que ficou ativo no dia 22/09/2020, foram identificadas 3 tentativas de acesso por IPs diferentes, porém não tentaram realizar novos acessos ao serviço, por se tratar de um serviço com criptografia, não houve muitas tentativas de acesso.

## **7 CONCLUSÃO**

A Segurança da Informação é essencial para qualquer serviço ou aplicação tecnológica, o *honeypot* aplicado a rede, nos trouxe grandes benefícios, pois embora não seja um método direto de segurança, contribui para a análise das possíveis invasões e possibilita a prevenção e redução das vulnerabilidades da rede.

O *honeypot* mostrou ser de grande apoio, pois ao simular os testes com a Ferramenta Valhala que é de baixa interação, foi possível captar diversas informações de ataques, e ao deixar a ferramenta configurada para receber ataques, foi alvo de um grande volume de tentativas de invasões nos trazendo dados importantes das invasões, e o Cowrie uma ferramenta de média interação com o serviço de SSH configurado, sofreu também tentativas de invasões, ao analisar os resultados das ferramentas mapeamos informações dos ataques.

Os Logs da ferramenta Valhala auxiliaram a analisar os IPs que estavam tentando invadir, os comandos utilizados, e as possíveis intenções dos atacantes, foram recebidas uma grande quantidade de tentativas de invasões, mostrando que existem hackers sem alvos definidos, que verificam possibilidades de ataques, tornando indispensável a aplicação de segurança nas redes, já que logo após subir os serviços na internet, já houveram rapidamente, várias tentativas de invasões. Nos testes executados com os *honeypots*, foi constatado que é de grande auxílio para a segurança de uma rede, pois tornou possível analisar as informações dos atacantes, como identificar os principais serviços alvo de ataques, comandos utilizados, identificação de e-mails padrões *phishing*, usuário e senhas padrões, além de captar os IPs que estavam realizando as tentativas de invasões. Embora a rede utilizada, não fosse de grande organização, só por estar na internet já foi considerada um alvo para os atacantes. Portanto,

ao empregar o *honeypot* como auxílio a segurança de uma organização, é possível analisar as tentativas de invasões sem comprometer ou pôr em risco à rede real, quando configurado corretamente, traz grandes benefícios, já que a análise dos

possíveis ataques, permite "prever" os principais ataques, auxiliando na prevenção e melhoria contínua dos métodos Segurança.

# **REFERÊNCIAS BIBLIOGRÁFICAS**

ASSUNÇÃO, Marcos. **Honeypots e honeynets: aprenda a detectar e enganar invasores (2009):**<https://books.google.com.br/books?id=DaC-CQAAQBAJ&printsec =frontcover&hl=pt-BR&source=gbs\_ge\_summary\_r&cad =0#v=onepage&q&f=false> Acesso em: 23 out. 2020. Brasil, Visual Books 2009.

SPITZER, Lance. **Honeypots: Trancking Hackers**. USA, Addison Wesley 2002.

CenPRA, **INSTALAÇÃO E USO DE HONEYPOT DE BAIXA INTERATIVIDADE**: < ftp://ftp.registro.br/pub/gts/gts0104/gts012004-00tutorial-honeypots.pdf > Acesso em: 25 out. 2020.

Cert.br, **Honeypots e Honeynets: Definições e Aplicações**: < https://www.cert.br/docs/whitepapers/honeypots-honeynets/> Acesso em: 25 out. 2020.

Cert.br, **Microcurso: Honeypots e Honeynets**, <https://www.cert.br/docs/palestras/ nbso-ssi2003-mchnets.pdf> Acesso em: 23 out. 2020.

Cert.br, **Distributed Honeypots Project** < https://honeytarg.cert.br/stats/flows/2020/ 10/07/flows-2020-10-07.html> Acesso em: 03 nov. 2020.

DevMedia**, Honeypots: Evitando invasões**: < https://www.devmedia.com.br/ honeypots-evitando-invasoes/29983> Acesso em: 26 ago. 2020.

DevMedia, **Procolo FTP** < https://www.devmedia.com.br/protocolo-ftp/17493> Acesso em: 11 out. 2020.

FLYLIB, **Chapter 8: Other Windows-Based Honeypots** <https://flylib.com/books/ en/1.48.1.55/1/> Acesso em: 27 ago. 2020.

Gavidia, **TFTP ( Trivial File Transfer Protocol )**< http://penta2.ufrgs.br/rc952/trab1/tftp.html> Acesso em: 11 out. 2020.

Greynoise, <https://greynoise.io/> Acesso em: 02 nov. 2020.

Hostinger, **FTP: o que é, como funciona e qual o melhor tipo para gerenciar arquivos na internet** < https://www.hostinger.com.br/tutoriais/ftp-o-que-e-comofunciona> Acesso em: 11 out. 2020.

HostMidia, **O que é SSH? História e vantagens do seu uso?** < https://www.hostmidia.com.br/blog/ssh/> Acesso em: 26 set. 2020.

Informit, **Honeynet Project: What a Honeynet Is** <https://www.informit.com/articles/ article.aspx?p=23948&seqNum=3> Acesso em: 26 ago. 2020.

Luis Rocha, **Honeynet: eficácia no mapeamento das ameaças virtuais - Parte 1**: < https://www.nic.br/noticia/na-midia/honeynet-eficacia-no-mapeamento-das-ameacasvirtuais-parte-1/> Acesso em: 26 ago. 2020.

Marcos Assunção**, Honeypots e Honeynets: Aprenda a detectar e enganar os invasores**: <https://docplayer.com.br/7969405-Honeypots-e-honeynets-aprenda-adetectar-e-enganar-os-invasores.html> Acesso em: 29 ago. 2020.

Marcos Assunção, **HoneyPots e HoneyNets: Aprenda a detectar e enganar os invasores**, A segurança através do disfarce: <https://pt.slideshare.net /mflavio2k/honeypots-e-honeynets?from\_action=save> Acesso em: 26 ago. 2020.

Portal ALL, Deception Toolkit <http://www.all.net/dtk/> Acesso em: 26 ago. 2020.

Portal CCM, **os protocolos de serviço de mensagens: SMTP, POP3 e IMAP4** < https://br.ccm.net/contents/282-os-protocolos-de-servico-de-mensagens-smtp-pop3 e-imap4> Acesso em: 11 out. 2020.

Portal SpeedCheck, **SMTP** < https://www.speedcheck.org/pt/wiki/smtp/ > Acesso em: 24 out. 2020.

Portal SSH.com, **SSH (Secure Shell)**< https://www.ssh.com/ssh/> Acesso em: 26 set. 2020.

Portal TechTudo, **Tudo sobre Putty** < https://www.techtudo.com.br/tudo-sobre/ putty.html> Acesso em: 10 out. 2020.

Portal TechTudo, **eM Client gerencia e-mails e possui mensageiro instantâneo integrado** < https://www.techtudo.com.br/tudo-sobre/em-client-app.html> Acesso em: 10 out. 2020.

Posey, Brien. **Catch malicious network activity with a Honeyd virtual honeypot**: < https://www.techrepublic.com/article/catch-malicious-network-activity-with-a-honeydvirtual-honeypot/> Acesso em: 26 ago. 2020.

PTComputador, **Sobre o Telnet** < http://ptcomputador.com/Networking/ftptelnet/66750.html> Acesso em: 26 set. 2020.

SPITZER, Lance. **Honeypots: Trancking Hackers**. USA, Addison Wesley 2002.

Techbizforense, **O Ovo do Cuco** < http://techbizforense.blogspot.com/2011/01/o-ovodo-cuco.html> Acesso em: 19 out. 2020.